**NA PP02** )0|0.90 **ATIO** 

# RATIO COMPUTERS *iDive* Color iDive Color Easy, iDive Color Deep iDive Color Tech+

Instrukcja obsługi dla wersji 5.0

Ostrzeżenie!

Niniejsza instrukcja dotyczy iDive Color z aktualizacją dla wersji 4.1.6 lub nowszej. TECH+

 $12:1$ 14/11/2018

95%

RATI

UWAGA: Zmiany lub modyfikacje tego urządzenia, które nie zostały wyraźnie zatwierdzone przez stronę odpowiedzialną za zgodność, mogą spowodować utratę prawa przez użytkowania do posługiwania się tym sprzętem.

**Urządzenie zostało sprawdzone i uznane za zgodne z wymaganiami dotyczącymi urządzeń cyfrowych klasy B w nawiązaniu do części 15 Przepisów FCC.** Wymagania opracowane zostały w celu zapewnienia należytej ochrony przed szkodliwym wpływem urządzeń stosowanych w warunkach domowych. Niniejsze urządzenia wytwarzają, używają i mogą emitować częstotliwość radiową. Jeśli urządzenie jest zainstalowane i używane niezgodnie z zaleceniami producenta, może emitować szkodliwe zakłócenia sygnałów radiowych. Nie można jednak zagwarantować, że w przypadku konkretnej instalacji zakłócenia nie wystąpią. Jeśli niniejsze urządzenie wywołuje zakłócenia w odbiorze radiowym lub telewizyjnym, które można zidentyfikować poprzez wyłączenie i ponowne włączenie urządzenia, użytkownik powinien podjąć próbę usunięcia zakłóceń w następujący sposób:

-Zmienić ustawienie lub położenie anteny odbiorczej.

-Zwiększyć odstęp pomiędzy urządzeniem a odbiornikiem.

-Podłączyć urządzenie do innego gniazda elektrycznego tak, aby było zasilane z innego obwodu niż odbiornik.

-Skonsultować się ze sprzedawcą lub technikiem RTV w celu uzyskania pomocy.

Zawiera moduł nadajnika FCC ID: QOQWT12

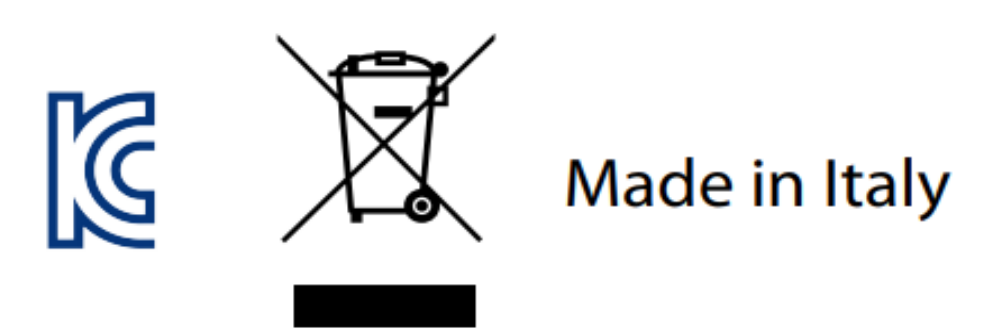

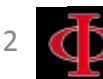

# **UWAGA!**

Aby otrzymywać wszystkie aktualizacje tej instrukcji oraz powiadomienia o aktualnościach iDive Color za pośrednictwem poczty email, należy wysłać wiadomość sms o treści "COLOR" na adres:

[serwis@divesystem.pl](mailto:serwis@divesystem.pl)

Powyższa usługa jest wysoce zalecana i zupełnie darmowa. Dla dokładniejszych informacji zachęcamy do obejrzenia filmów instruktażowych dostępnych już wkrótce na: [www.ratio-computers.pl](http://www.ratio-computers.pl/)

Aby otrzymać pomoc za pośrednictwem poczty email, napisz na adres: [serwis@divesystem.pl](mailto:serwis@divesystem.pl)

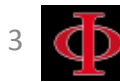

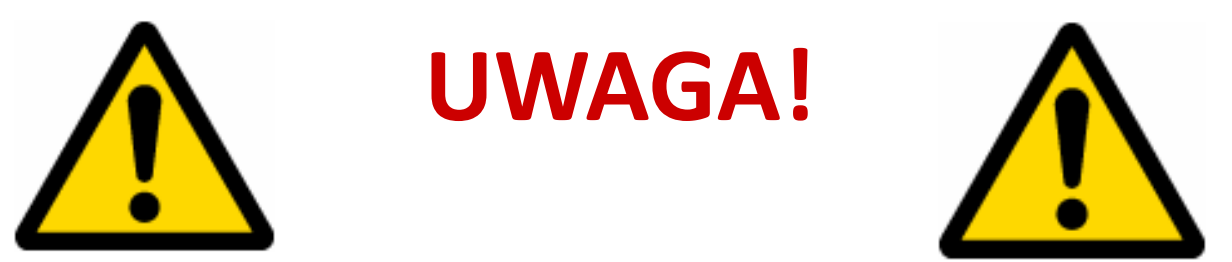

Koniecznie zapoznaj się z poniższą instrukcją, zanim zaczniesz korzystać z komputera RATIO. Niewłaściwe użytkowanie sprzętu lub akcesoriów unieważni gwarancję i może spowodować trwałe uszkodzenie komputera bądź akcesoriów. Ten komputer nie zastąpi odpowiedniego szkolenia i powinien być używany jedynie przez

nurków, którzy mają odpowiednie kwalifikacje.

Komputer RATIO jest zapasowym urządzeniem nurkowym, dlatego zaleca się korzystanie z odpowiednich tabel dekompresyjnych, w razie gdyby urządzenie uległo awarii.

Nurkowanie wiąże się z ryzykiem wystąpienia choroby dekompresyjnej, toksyczności tlenowej i innymi, specyficznymi dla nurkowania zagrożeniami. Nawet uważne przeczytanie tego podręcznika i użycie komputera nie eliminują potencjalnych zagrożeń. Jeśli nie jesteś świadom tego ryzyka, lub go nie akceptujesz, nie powinieneś nurkować z komputerem iDive.

Nurkowanie wiąże się z zagrożeniami, których nie da się całkowicie wyeliminować. Żaden komputer ani tabela nie gwarantują całkowitej ochrony przed chorobą dekompresyjną lub toksycznością tlenową centralnego układu nerwowego, nawet jeśli płetwonurek korzystał z tabeli lub komputera dokładnie i skrupulatnie.

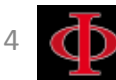

# **Pomyśl o środowisku**

Jeśli to możliwe, nie drukuj tego podręcznika. Użyj tabletu lub komputera, aby zapoznać się z niniejsza instrukcją.

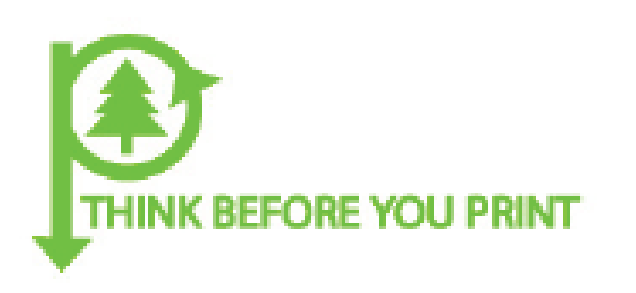

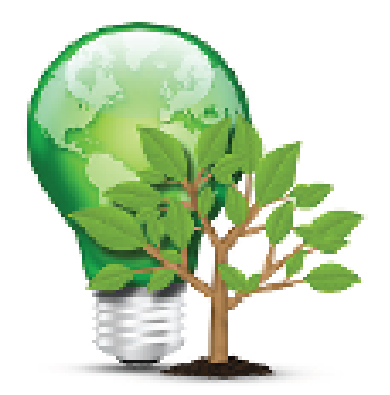

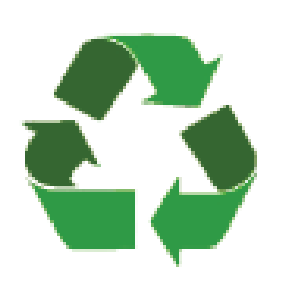

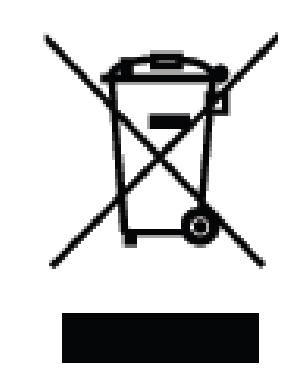

# Recykling i utylizacja

Jesteśmy pewni, że produkt Ratio Computers usatysfakcjonuje Cię na długie lata. Jeżeli jednak w pewnym momencie zdecydujesz się zaprzestać użytkowania, napisz na adres: mariusz@divesystem.pl Zapewnimy Ci pomoc w prawidłowym demontażu, utylizacji i jeśli to możliwe recyklingu komputera.

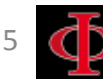

### SPIS TRESCI

#### **Wprowadzenie**

#### **Ważne ostrzeżenia**

- **[Ostrzeżenia ogólne](#page-8-0)**
- **[Ostrzeżenie o niebezpieczeństwie](#page-10-0)**
- **[Nurkowanie na różnych mieszankach](#page-12-0)**
- **[Ograniczenia komputerów nurkowych](#page-13-0)**
- **[Użytkowanie i konserwacja](#page-13-0)**
- **[Charakterystyka techniczna komputera](#page-15-0)**
- Sprzęt 16 Certyfikacja [Oprogramowanie](#page-16-0) Podsumowanie techniczne 17 Charakterystyka **[Ładowanie baterii](#page-17-0)**

- [Nurkowanie w zimnych wodach](#page-19-0)  [DAN DL7](#page-20-0)
- [Prywatność](#page-20-0)

### **RATIO iDive Color w trybie powierzchniowym:**

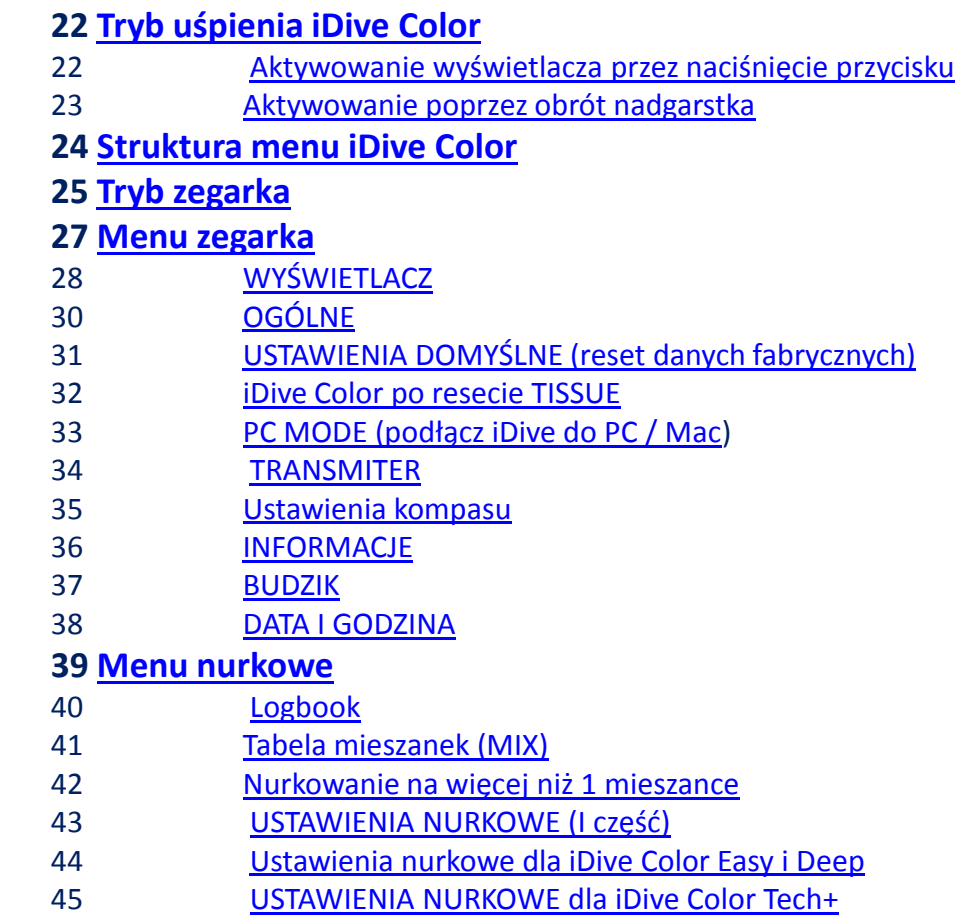

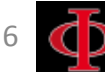

### SPIS TRESCI

- [USTAWIENIA NURKOWE \(część II\)](#page-46-0)
- [ALARM \(alarmy nurkowe\)](#page-47-0)
- [PLANNER \(NDL Nurkowanie bezdekompresyjne\)](#page-48-0)
- [PLANNER \(Planer](#page-49-0) [dekompresyjny\)](#page-49-0)
- [PRZYSTANKI DEKOMPRESYJNE\(tylko dla iDive Color](#page-50-0) [Tech](#page-50-0) [+\)](#page-50-0)
- **[DILS TABLE \(Tabela](#page-51-0) [diulentów](#page-51-0)[\) \(tylko dla iDive ColorTech](#page-51-0) [+\)](#page-51-0)**
- **[CCR SET \(tylko dla iDive Color](#page-52-0) [Tech](#page-52-0) [+\)](#page-52-0)**

#### **iDive Color po nurkowaniu**

 **[No-Fly \(Zakaz latania\)](#page-66-0)  [Informacja o desaturacji](#page-67-0)**

### **iDive Color podczas nurkowania**

#### **[Ekran nurkowy](#page-55-0)**

[Główne dane i NDL](#page-55-0) [Obowiązkowe przystanki dekompresyjne](#page-56-0) [Przystanki bezpieczeństwa](#page-56-0) [Przystanki głębokie](#page-57-0) [Inne informacje o nurkowaniu](#page-58-0) [Aktualny profil nurkowania](#page-59-0) [Nasycenie tkanek podczas nurkowania](#page-59-0) [Tabele dekompresyjne podczas nurkowania](#page-60-0)  **[Kompas \(podczas nurkowania\)](#page-61-0)** [Zmiana mieszanki podczas nurkowania](#page-62-0) **[Zmiana ustawień podczas nurkowania](#page-63-0)  [Tryb GAUGE](#page-64-0)  [Tryb Freediving](#page-65-0)**

### **Podłącz urządzenie iDive do komputera PC lub Mac\ Zaktualizuj swój iDive**

# **Wprowadzenie**

Dziękujemy za zakup komputera RATIO®.

RATIO®, zapewnia najwyższą jakość swoich produktów, aby zagwarantować wygodę i bezpieczeństwo podczas nurkowania.

Zakupiony przez Ciebie komputer RATIO® jest niezwykle innowacyjny dzięki oprogramowaniu, które umożliwia połączenie obu nurkowań, rekreacyjnych i technicznych.

Komputer RATIO® iDive Color zawiera algorytmy dekompresyjne, zgodnie z różnymi modelami: Powietrze, Nitrox (iDive Color Easy), nurkowania Normoxic Trimix (iDive Color DEEP), Trimix i CCR (iDive Color TECH +). Procesor oblicza w czasie rzeczywistym Twój profil deco w danym nurkowaniu; wszystko to zapewnia elastyczność obliczeń i bezpieczeństwo.

Systematycznie sprawdzaj dostępność możliwych aktualizacji tego podręcznika na stronie internetowej www.ratio-computers.com Wersja instrucji (np. 1.0) pokazana jest na okładce.

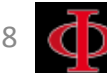

# **WAŻNE OSTRZEŻENIA**

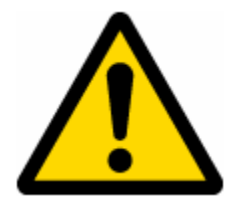

# **Ostrzeżenia ogólne**

Koniecznie zapoznaj się z niniejszą instrukcją, przed pierwszym użyciem komputera RATIO®. Niewłaściwe użytkowanie sprzętu lub jego akcesoriów unieważni gwarancję i może spowodować trwałe uszkodzenie komputera lub akcesoriów.

• Ten komputer NIE zastąpi odpowiedniego szkolenia i powinien być używany jedynie przez płetwonurków, którzy mają odpowiednie kwalifikacje.

• Komputer RATIO® jest pomocniczym urządzeniem nurkowym, dlatego zaleca się korzystanie z odpowiednich tabel dekompresyjnych, w przypadku awarii urządzenia.

• Nurkowanie wiąże się z ryzykiem wystąpienia choroby dekompresyjnej, toksyczności tlenowej i innymi, typowymi dla nurkowania zagrożeniami. Nawet uważne przeczytanie tego podręcznika i użycie komputera nie eliminują ryzyka wystąpienia potencjalnych zagrożeń. Jeżeli nie jesteś świadom tego ryzyka, lub go nie akceptujesz, nie powinieneś nurkować z komputerem iDive Color.

• Nurkowanie wiąże się z zagrożeniami, których nie można całkowicie wyeliminować. Żaden komputer ani tabela nie mogą zagwarantować eliminacji ryzyka wystąpienia choroby dekompresyjnej (DCS) lub toksyczności tlenowej centralnego układu nerwowego, nawet jeśli płetwonurek ściśle postępował według wytycznych określonych przez komputer lub tabele dekompresyjne.

<span id="page-8-0"></span>• Komputer nie bierze pod uwagę indywidualnych predyspozycji fizjologicznych, które mogą zmieniać się w ciągu dnia. Z tego względu zalecane jest korzystanie z urządzenia w sposób zachowawczy i prewencyjny, nie przekraczając określonych przez komputer limitów, aby zminimalizować ryzyko wystąpienia choroby dekompresyjnej lub toksyczności tlenowej centralnego układu nerwowego.

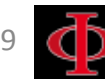

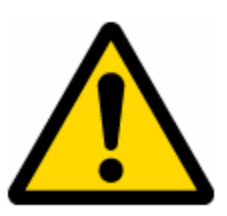

• Komputer nie zastąpi wiedzy z zakresu tabel dekompresyjnych, które zaleca się mieć zawsze jako forma zapasowa wraz z głębokościomierzem i zegarkiem.

• Nie należy przekazywać swojego komputera innemu płetwonurkowi . W celu odczytu prawidłowych informacji, każdy płetwonurek powinien posiadać własny komputer nurkowy.

• Nie należy nurkować z komputerem, który nie wziął pod uwagę poprzednich nurkowań. Obliczenia komputera NIE mogą opierać się na nieznanych danych ani uwzględniać nurkowania, w których nie uczestniczyły.

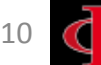

# **Ostrzeżenia o niebezpieczeństwie**

Ten komputer NIE jest przeznaczony do użytku komercyjnego. Komputer przeznaczony jest wyłącznie do użytku sportowego, rekreacyjnego lub technicznego.

• Użytkowanie, które nie jest zgodne z tym, co zostało powiedziane powyżej, może podwyższyć ryzyko wystąpienia choroby dekompresyjnej (DCS). Nie zalecamy naszego produktu nurkom zawodowym, chyba, że pełni on funkcję jedynie pomocniczą.

• Przed nurkowaniem należy sprawdzić poziom naładowania baterii. NIE nurkuj, jeśli poziom naładowania baterii jest niższy niż 30%. Upewnij się, że na ekranie nie ma żadnych nieprawidłowości i że jest on czytelny.

• Zawsze sprawdź, czy nurkujesz na pożądanych ustawieniach. Nie pozwalaj innym zmieniać nic w swoim komputerze przed nurkowaniem, a jeśli już do tego doszło, ponownie sprawdź ustawienia.

• Pamiętaj, że twoje ciało zmienia się z dnia na dzień. Komputer nie bierze pod uwagę tych wszystkich zmian. Jeśli nie czujesz się na siłach lub jesteś osłabiony, zrezygnuj z nurkowania.

• Unikaj zachowań, które zwiększają ryzyko wystąpienia choroby dekompresyjnej, takich jak szybkie wynurzenie, profil typu jo - jo, pominięcie przystanków dekompresyjnych, zbyt krótkie przerwy powierzchniowe oraz tych wszystkich, które stoją w sprzeczności ze zdrowym rozsądkiem i wyszkoleniem.

• To urządzenie nie zezwala na nurkowanie bez specjalnych umiejętności nabytych w drodze szkolenia.

• To urządzenie zezwala na nurkowanie tylko tym, którzy posiadają odpowiednie umiejętności nabyte Podczas odpowiedniego szkolenia.

<span id="page-10-0"></span>Naruszenie podstawowych zasad bezpieczeństwa w czasie nurkowania grozi śmiercią.

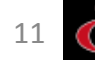

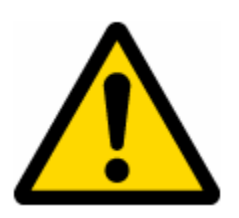

• Zalecamy wykonywanie nurkowań w ramach limitów NDL, aby zmniejszyć ryzyko związane z chorobą dekompresyjną (DCS).

• Zalecamy nurkowania nie głębsze niż 40m lub zgodnie z PPO2 dla danej mieszanki. Maksymalna wartość PPO2 1,4 BAR

• Należy przestrzegać prędkości wynurzania się zalecanej przez urządzenie. Nadmierna prędkość wynurzania naraża płetwonurka na niebezpieczeństwo śmierci.

• Komputer oblicza całkowity czas wynurzania, ale może on być dłuższy niż wizualizowany, zgodnie z niektórymi parametrami obliczonymi przez komputer podczas całego nurkowania. Próba wzniesienia się z właściwą prędkością i wizualizowana głębokość przystanków pomaga uszanować ten czas.

• Zabrania się latania samolotem, jeśli ikona czasu FLY jest nadal widoczna na ekranie. Pamiętaj o zaplanowaniu ostatniego nurkowania w serii, biorąc pod uwagę porady firmy DAN (Divers Alert Network).

• Nawet przy zachowaniu wszystkich zasad bezpieczeństwa, obecna medycyna hiperbaryczna nie może wykluczyć wystąpienia choroby dekompresyjnej w samolocie po nurkowaniu.

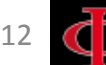

## **Nurkowanie na mieszankach oddechowych**

Ustawienie mieszaniny gazowej w komputerze wymaga podania pełnej liczby. Przykładowo, jeśli gaz ma 32,8% tlenu, to wynik zaokrąglamy w dół, do 32%. Nie zaokrąglamy w górę, bo to przekłamałoby zawartość azotu.

- Sprawdź ustawienia maksymalnego PPO2 i nigdy nie przekraczaj 1,4 bara
- Nie nurkuj z butlą, której zawartości nie przeanalizowałeś samodzielnie ze sprawdzonym urządzeniem.
- Upewnij się, że na komputerze ustawiona jest mieszanina, na której zamierzasz nurkować.
- Nurkowanie nitroksowe, trymiksowe i na obiegach zamkniętych wymaga specjalnego przeszkolenia.
- Przekroczenie ustawionego PPO2 i zalecanych limitów wymaga wypłycenia się. Jeśli wartość CNS znalazła się blisko maksymalnej granicy, zalecane jest ograniczenie ekspozycji tlenowej.

• Używaj tego komputera tylko po zapoznaniu się z całym podręcznikiem, tak aby mieć pewność, że dobrze są zrozumiałe jego funkcje. W razie wątpliwości, jeszcze przed nurkowaniem, skontaktuj się ze swoim instruktorem lub sprzedawcą.

Pamiętaj, że każdy nurek jest odpowiedzialny za własne bezpieczeństwo.

<span id="page-12-0"></span>• Nurkowanie na mieszaninach oddechowych wiąże się z innymi zagrożeniami niż nurkowanie na powietrzu. Odpowiednie wyszkolenie jest potrzebne, aby umieć rozpoznać ryzyko i skutecznie go unikać. Brak tych umiejętności może grozić śmiercią lub poważnymi obrażeniami.

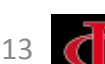

# **Ograniczenia komputerów nurkowych**

Komputer działa na bazie najnowszych danych dotyczących bezpieczeństwa, mimo to trzeba pamiętać, że te badania są teoretyczne i ukierunkowane na zmniejszenie, a nie wyeliminowanie ryzyka wystąpienia choroby dekompresyjnej. Obecnie medycyna hiperbaryczna nie potrafi jeszcze wyeliminować możliwości pojawienia się DCS po nurkowaniu.

# **Konserwacja i zasady użytkowania**

• Przechowuj suchy i czysty komputer. Nie wystawiaj go na działanie chemikaliów, w tym alkoholu. Aby pozbyć się osadów z soli, używaj jedynie czystej, słodkiej wody. Po umyciu pozostaw do wyschnięcia, nie używaj zimnych ani gorących nawiewów.

• Nie wystawiaj komputera na bezpośrednie działanie promieni słonecznych lub temperatury wyższej niż 50 stopni C. Przechowuj w chłodnym (5-25 stopni C) i suchym miejscu.

• Nie próbuj otwierać, zmieniać lub samodzielnie naprawiać komputera. Za każdym razem musisz zgłosić się do sprzedawcy RATIO.

• Nie sprężaj komputera w komorze hiperbarycznej. Nie wchodź z komputerem do komory hiperbarycznej.

<span id="page-13-0"></span>Komputer działa z dokładnością do +/-2%. (precyzyjny poziom wymagany przepisami prawa UE to +/- 3.5%. )

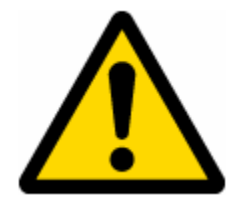

Przepisy EC wymagają, by jednostka była regularnie sprawdzana pod kątem precyzyjności odczytów głębokości i czasu.

• Gwarancja straci ważność, jeśli komputer zostanie otworzony przez nieautoryzowane centrum serwisowe.

• Komputer RATIO iDive Color jest odporny na słoną wodę morską, ale po zakończeniu każdego nurkowania należy go dokładnie wypłukać i zabezpieczyć przed bezpośrednim działaniem promieni słonecznych.

• Upewnij się, że nie ma śladów wilgoci wewnątrz ekranu.

### **UWAGA:** Pod żadnym pozorem nie próbuj otwierać komputera.

W razie problemów zgłoś się do autoryzowanego centrum lub bezpośrednio do RATIO® .

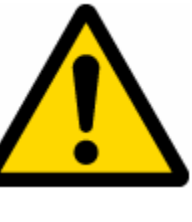

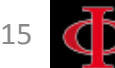

# **Dane techniczne komputera**

### **Urządzenie**

Komputer wykonany jest z materiału kompozytowego - ze stali nierdzewnej i szkła mineralnego (wersja Easy i Deep) lub szkła szafirowego (Wersja technologiczna +).

Ekran jest wyposażony w wyświetlacz TFT, IPS, 1.3-calowy, 240x240 pikseli, 261 ppi, 100% matrycowy.

Szczególny nacisk położono na stworzenie systemu nawigacyjnego, który umożliwia nurkowi intuicyjny i szybki dostęp do wszystkich funkcji.

Gwarantowana precyzja czujnika: 130 mt.

- Maksymalna głębokość: 150 mt / 500 stóp - 220 mt / 721 ft (wersja Tech +)

- Dokładność pomiaru ciśnienia całkowitego

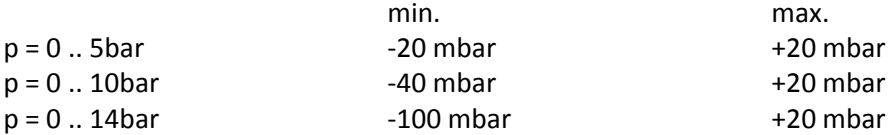

- Maksymalny margines błędu czujnika w pomiarze temperatury: -2 / + 6 ° C.

W przypadku noszenia komputera na lądzie na nadgarstku pomiar temperatury jest uwarunkowany ciepłem ciała. Aby uzyskać dokładny pomiar temperatury, włóż urządzenie do wody lub pozostaw je daleko od źródeł ciepła przez kilka minut.

- Naładuj iDive za pomocą ładowarki kategorii PS1 (EN 62368) (brak w zestawie)

- Napięcie zasilania: 5V c.c. +/- 0.2V 500mAh

### **Certyfikaty**

<span id="page-15-0"></span>Komputer spełnia wymagania CE EN13319, ETSI EN 301 489-3, EN 61000-6-1, EN 61000-6-3.

OSTRZEŻENIE: Niniejsza instrukcja NIE zastępuje odpowiedniego szkolenia nurkowego!

### **Oprogramowanie**

(Patrz - tabela)

### **Dane techniczne Właściwości**

<span id="page-16-0"></span>(Patrz - tabela)

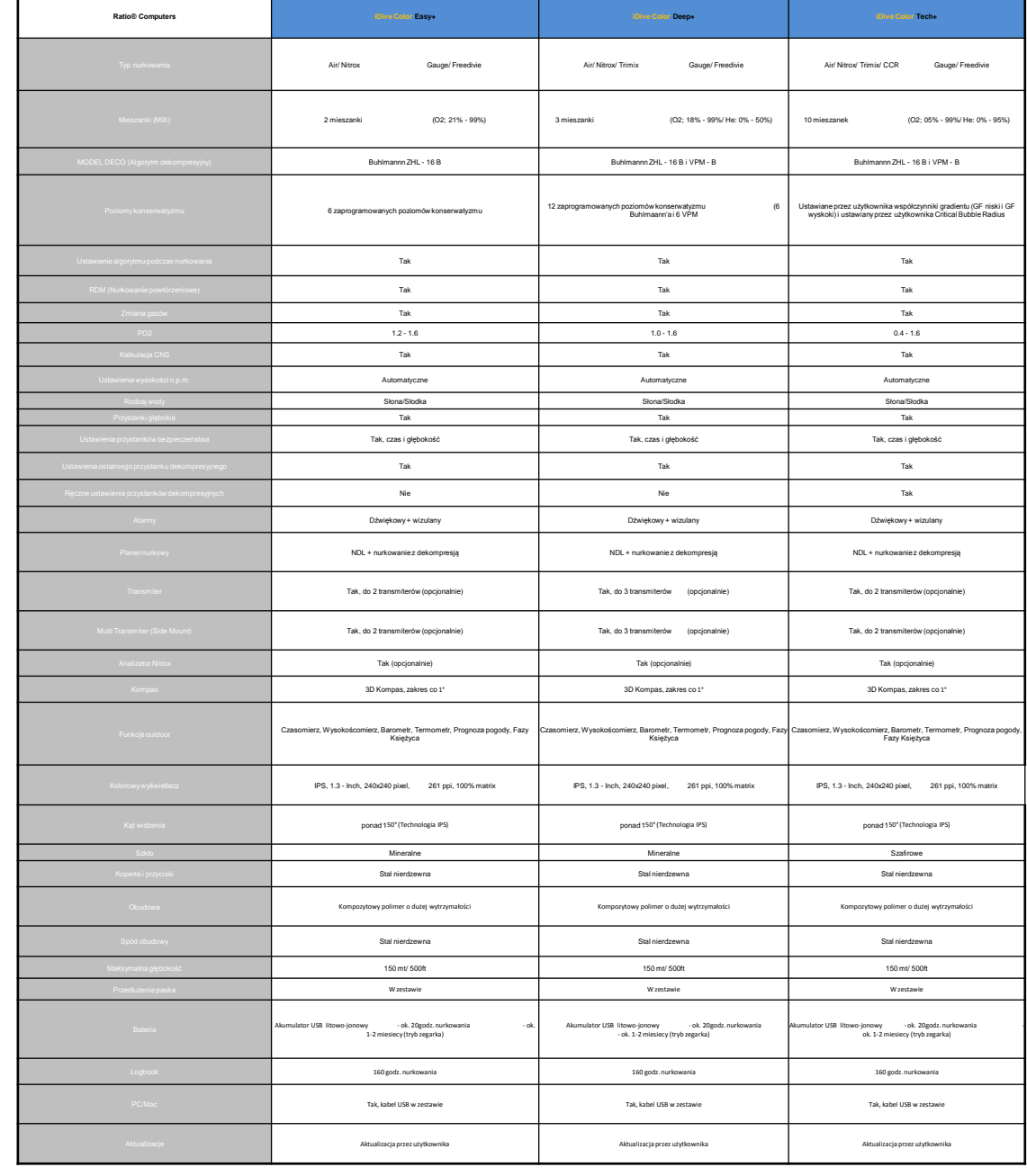

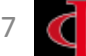

# **Ładowanie baterii**

RATIO iDive działa na ładowalne baterie litowo - jonowe bez funkcji pamięci i czasie działania między 20 a 50 godzin. Wyświetlany czas działania może zmieniać się +/-15% w zależności od warunków środowiskowych, ustawień urządzenia, zainstalowanych aplikacji, wersji systemu operacyjnego, podświetlenia oraz używania zewnętrznych urządzeń peryferyjnych.

UWAGA: Całkowicie naładuj komputer przed pierwszym użyciem. Ładowanie można rozpocząć, podłączając iDive i dostarczony kabel USB do ładowarki USB (brak w zestawie).

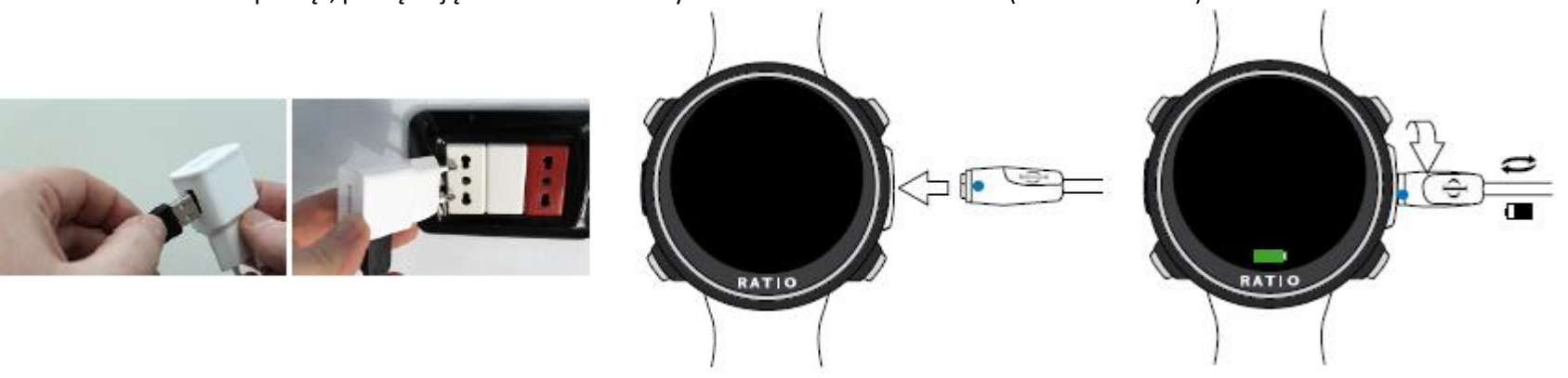

W celu naładowania iDive zalecamy użycie ładowarki USB (takiej jak do ładowania telefonu lub tabletu). W przypadku korzystania z ładowarki USB PC (niezalecane), upewnij się, że komputer nie przerywa zasilania elektrycznego w trybie gotowości.

Naładowanie iDive przy pomocy komputera nie jest jednak zalecane, ponieważ istnieje ryzyko przeprowadzenia tylko częściowego cyklu ładowania.

Nawet jeśli nowa bateria litowo-jonowa iDive nie posiada funkcji pamięci, zaleca się jej całkowite doładowanie.

Średni czas ładowania wynosi 3-5 godzin, w zależności od poziomu naładowania akumulatora.

<span id="page-17-0"></span>Uwaga: Nie nurkuj, gdy komputer wskazuje 30% naładowania baterii lub mniej. Po podłączeniu kabla USB na ekranie głównym pojawia się symbol zielonej baterii i "CHG".

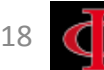

Proces ładowania kończy się, gdy symbol baterii zniknie z ekranu oglądania, a tryb uśpienia aktywowany.

Po całkowitym naładowaniu akumulatora, nawet jeśli urządzenie pozostaje podłączone do prądu, iDive Color przerywa zasilanie automatycznie. Jeśli pozostawisz urządzenie dłużej niż to konieczne (np. Całą noc), iDive przechodzi w tryb uśpienia.

Gdy bateria zostanie całkowicie naładowana, nawet jeśli urządzenie pozostanie podłączone do prądu, iDive Możesz sprawdzić pozom naładowana baterii w iDive Color, naciskając dowolny przycisk na ekranie zegarka.

Jeśli cykl ładowania nie zostanie zakończony, wskaźnik baterii może nie być precyzyjny aż do następnego pełnego doładowania.

Po zainstalowaniu aplikacji lub aktualizacji systemu operacyjnego zalecamy całkowicie naładować urządzenie.

Uwaga: Nie zostawiaj rozładowanego urządzenia na dłuższy czas niż 4-5 miesięcy, gdyż może to prowadzić do uszkodzenia baterii. System iDive zarejestruje alarm, jeśli pozostanie bez ładowania przez dłuższy czas co może spowodować utratę gwarancji.

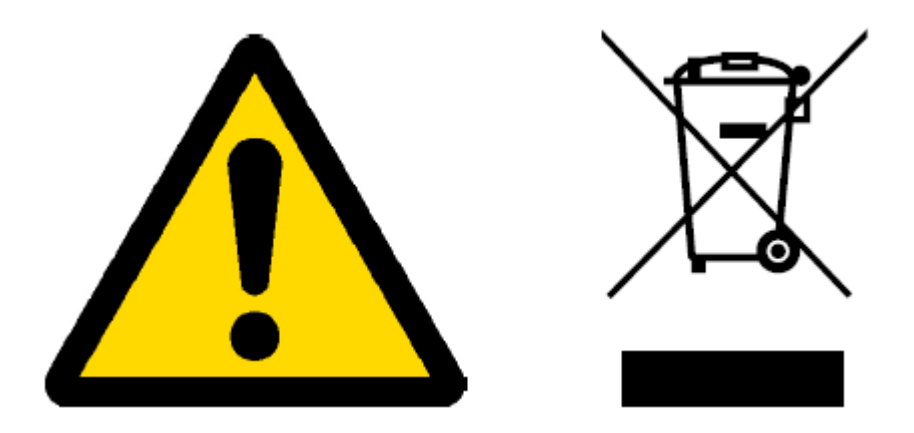

# **Nurkowanie w zimnych wodach**

RATIO iDive Color może być użytkowany w wodach zimnych w tym w wodach zamarzających (<3 ° C); trzeba pamiętać jednak o tym, że bardzo niskie temperatury, mogą negatywnie wpływać na poziom naładowania baterii.

Podczas nurkowania w zimnych lub zamarzających wodach napięcie akumulatora może spadać szybciej niż normalnie. Dlatego zalecamy naładować baterię przed nurkowaniem w ekstremalnych warunkach.

UWAGA: podczas nurkowania w zimnych lub zamarzających wodach (<3 ° C) naładuj urządzenie w 100% lub upewnij się, że jest co najmniej 50% mocy baterii.

<span id="page-19-0"></span>UWAGA: Nurkowanie w zimnych lub zamarzających wodach (<3 ° C) wymaga specjalnego przeszkolenia.

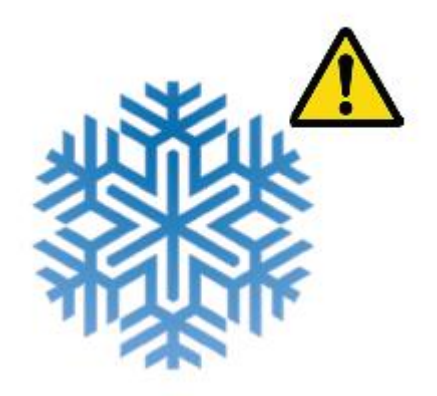

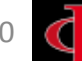

### **DAN DL7**

RATIO iDive Color jest w 100% kompatybilny z programem do zbierania danych DAN DL7 na DSL 5-ego poziomu

DAN DL7 jest własnością DAN i jego celem jest zbieranie wszystkich niezbędnych informacji potrzebnych do badań i przesyłanie ich bezpośrednio do centralnej europejskiej bazy DAN.

Dane te obejmują, poza profilem nurkowania, informacje dotyczące nurka (sprawność fizyczną, zażywane lekarstwa, itp.), a także związane z samym nurkowaniem (potencjalne problemy, warunki środowiskowe).

Pomoc w zbieraniu danych jest prosta: musisz jedynie wypełnić wszystkie wymagane pola odnoszące się do DN DSL (Diving Safety Laboratory) znajdujące sie w Diveloggerze, eksportować je w formacie DAN DL7 i wysłać mailem na adres: dsl@daneurope.org

Przekaż swoje profile dla celów badawczych! Profil nurkowania wraz z użytą mieszaniną oddechową dostarczają niezwykle cennych informacji, takich jak czas denny, prędkość wynurzenia, ile nurkowań spowodowało wejście pod strop dekompresyjny, ile zawierało deep stopy, itp.

Dzieląc się profilami oddajesz ogromną przysługę naukowcom z DAN, którzy dzięki swojej pasji i poświeceniu sprawiają, że nurkowanie staje się coraz bezpieczniejsze.

### **Polityka prywatności**

<span id="page-20-0"></span>Jeśli nie zdecydujesz wysłać swoich danych, ani RATIO iDive Color ani Divelogger nie prześlą ich automatycznie.

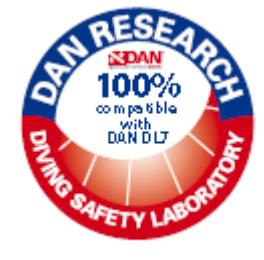

### **RATIO iDive Color w trybie powierzchniowym: Tryb uśpienia iDive Color odblokowanie przez naciśnięcie przycisku**

W trybie włączonym iDive Color wyłącza wyświetlacz po około 10 sekundach, aby oszczędzać baterię. Aby włączyć ponownie wyświetlacz komputera iDive, naciśnij przycisk **A** lub **D**.

<span id="page-21-0"></span>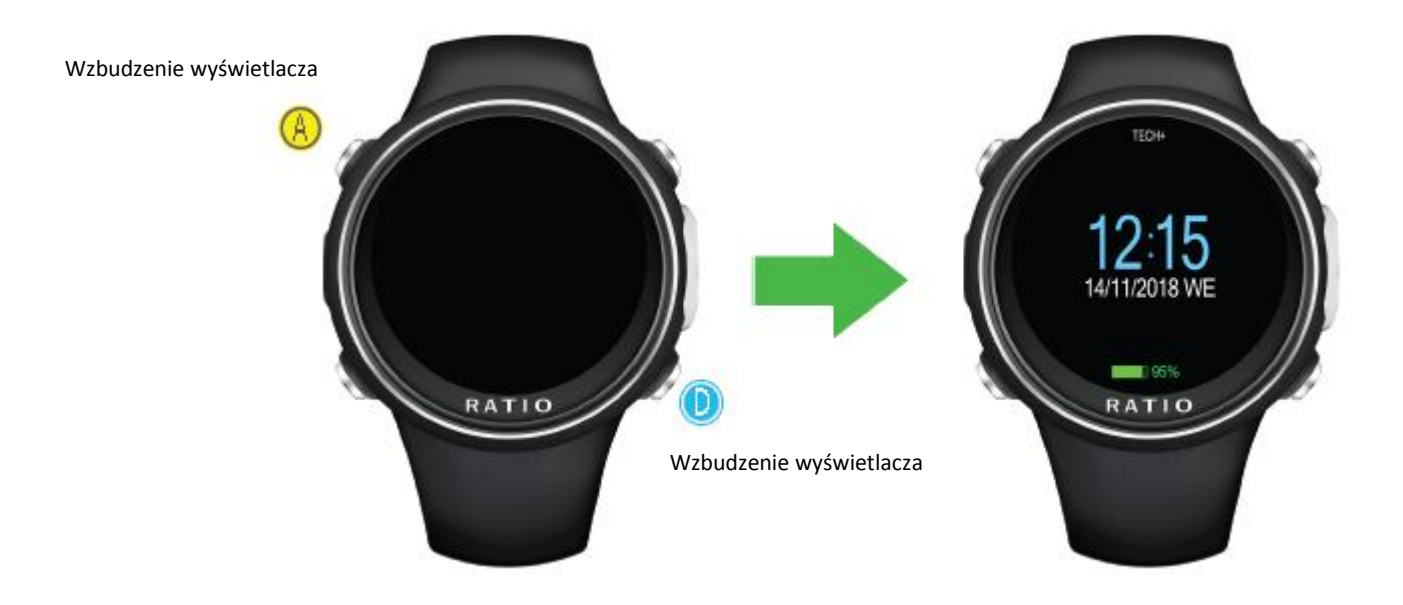

### przez obracanie nadgarstkiem

Obróć nadgarstek, jak pokazano na rysunku, aby wyłączyć tryb uśpienia w komputerze iDive Color.

Możesz wyłączyć lub ustawić czułość funkcji "Obróć aby wyłączyć tryb uśpienia" w menu WYŚWIETLACZ (patrz dedykowany rozdział tego podręcznika). Weź pod uwagę, że uruchomiona dodatkowo funkcja "Obróć się, aby wyłączyć tryb uśpienia", zwiększają zużycie baterii w komputerze iDive Color. Możesz wyłączyć funkcję, aby uzyskać najlepszą wydajność baterii.

<span id="page-22-0"></span>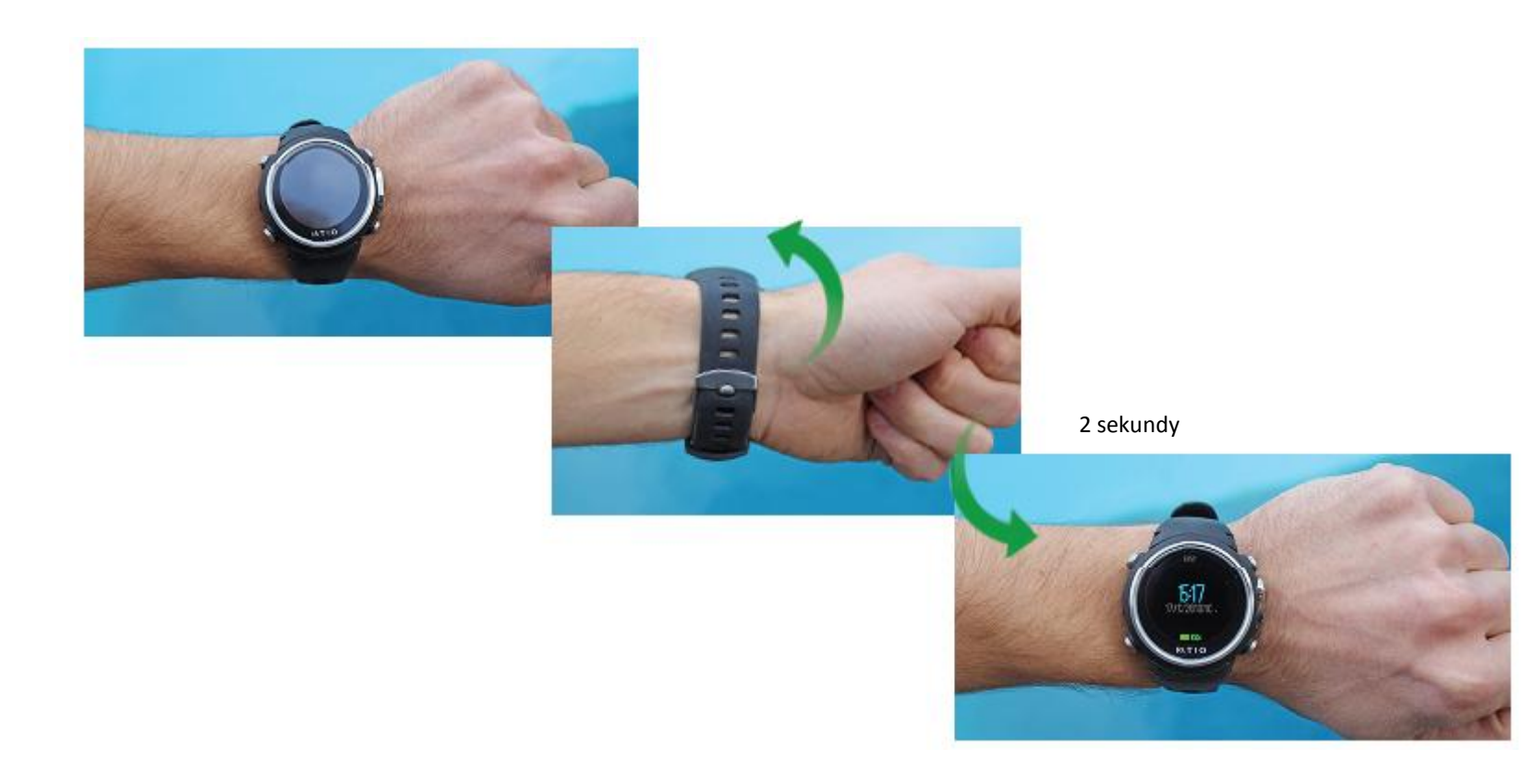

<span id="page-23-0"></span>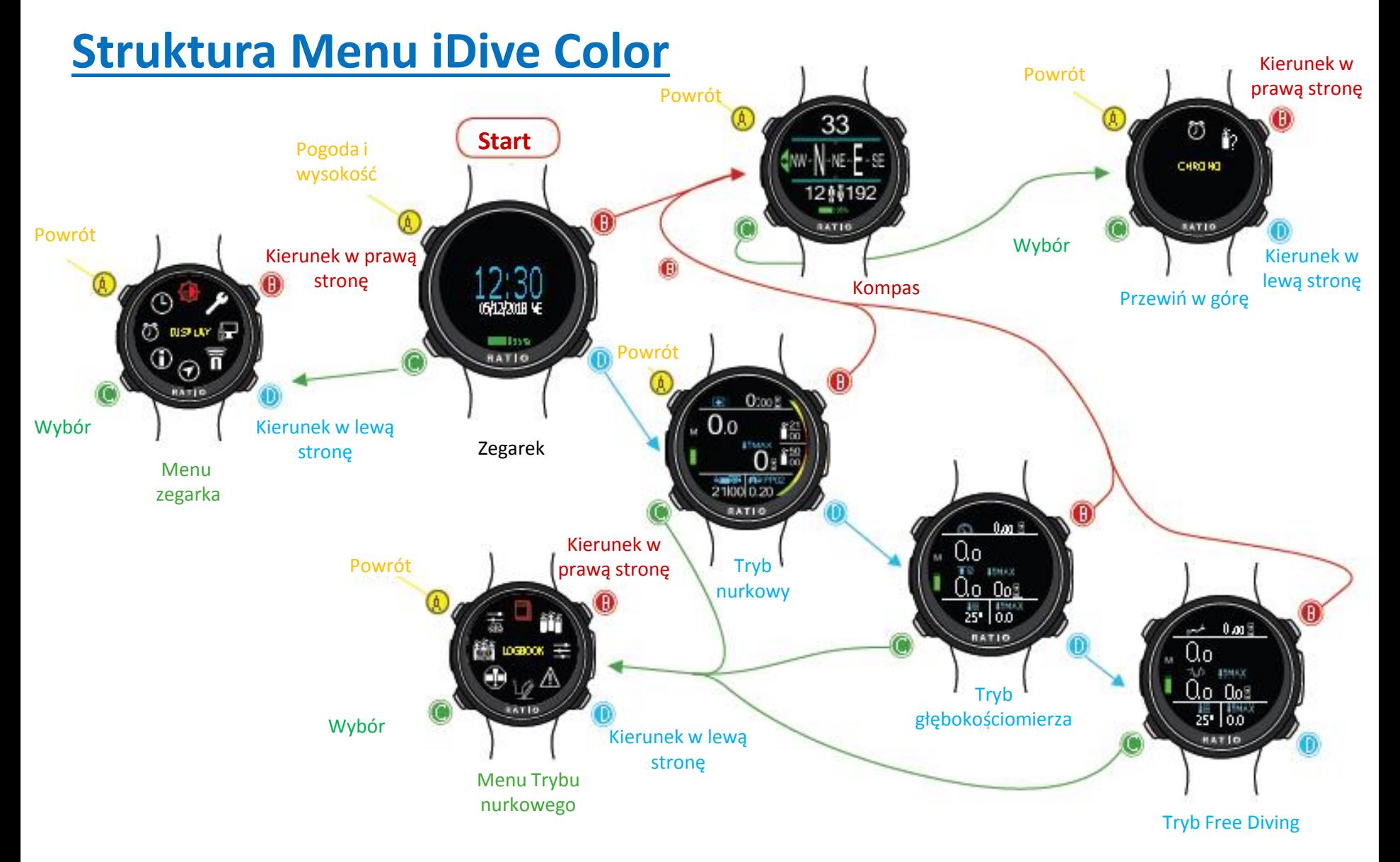

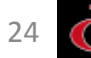

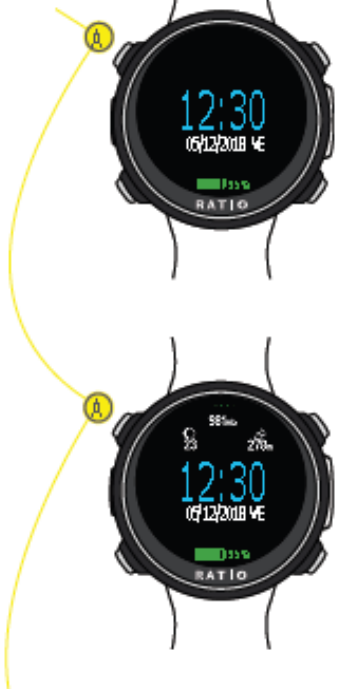

### Pogoda i wysokość July Tryb zegarka

#### **- Wskaźnik baterii (na dole ekranu)**

Zegarek iDive Color pokazuje % naładowania baterii w dolnej części wyświetlacza.

Kolor zielony (100% -> 50%): wszystko jest w porządku Żółty kolor (50% -> 20%): Alert (nie sprawia, że bardzo wymagający nurkowania lub w zimnych lub mroźnych wodach) Kolor czerwony (<20%): Akumulator prawie rozładowany, naładuj akumulator tak szybko, jak to możliwe.

**UWAGA:** Zaleca się, aby nie nurkować, jeśli komputer pokazuje <30% baterii. Nie nurkuj, jeśli komputer pokazuje <20% baterii.

#### **- Godzina i data (w centrum ekranu)**

Możliwe jest ustawienie formatu godziny i daty z menu DATA i CZAS Zegarek RATIO iDive Color może pokazywać 2 różne strefy czasowe. Możesz ustawić UTC1 (główny) i UTC2 (drugi czas) z menu DATA i CZAS

#### **Informacje o pogodzie**

Naciśnięcie przycisku A pokazuje w zegarku iDive Color w górnej części wyświetlacza:

- Faza księżyca aktualna (po lewej)
- Ciśnienie atmosferyczne w mbar (w centrum)
- -Wysokość

#### **Naciśnij ponownie przycisk A, aby wyświetlić**

- Temperatura (w centrum powyżej)
- <span id="page-24-0"></span>- Prognoza pogody (w centrum poniżej)

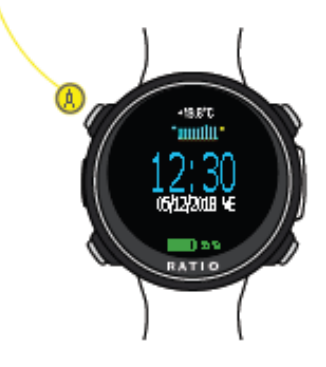

#### -**Faza Księżyca**

#### $000000000$

Księżyc w nowiu jest wyświetlany w kolorze czarnym, a księżyc w pełni jest wyświetlany w kolorze białym. Liczba pod obrazem księżyca wskazuje WIEK Księżyca. (Wiek to liczba dni, które minęły od ostatniego Księżyca w nowiu, cykl księżycowy (od nowiu do nowiu) wynosi 29,5 dnia)

- Ciśnienie atmosferyczne wyrażone w milibarach

Ciśnienie atmosferyczne występuje w każdym punkcie ziemskiej atmosfery. Jest mierzony w milibar (mbar) Uwaga: po nurkowaniu, ze względu na wilgotność czujnika, ciśnienie odczytu może być nieco niższe niż rzeczywiste.

#### **- Barometr**

Wysokość nad poziomem morza jest obliczana na podstawie ciśnienia atmosferycznego. Uwaga: Wykrywanie wysokości w barometrze może być uzależnione od obecności wilgoci w obszarze czujnika. W przypadku złej pogody lub po nurkowaniu błąd może wynosić +/- 80 m.

-**Temperatura:** Temperatura mierzona przez iDive Color to temperatura obudowy urządzenia. Z tego powodu, gdy noszony jest na nadgarstku, mierzy temperaturę wyższą niż temperatura otoczenia.

Aby zmierzyć temperaturę na lądzie, zdejmij komputer i poczekaj co najmniej 20 minut. Podczas nurkowania może być konieczne do 5 minut pomiaru właściwej temperatury.

**- Prognoza pogody:** niebieskie linie wskazują ciśnienie atmosferyczne, im wyższe, tym wyższe ciśnienie atmosferyczne. Prognoza pogody oparta jest na monitorowaniu ciśnienia atmosferycznego podczas poprzednich 18 godzin. Zmiana wysokości wiąże się ze zmianą ciśnienia atmosferycznego. Zmiana wysokości (+/- 50 m) może spowodować niedokładności prognozy pogody.

Po zmianie wysokości o +/- 50 mt prognoza pogody będzie wiarygodna ponownie po 3/5 godzinach na nowej wysokości.

Uwaga: po nurkowaniu wilgotność w obszarze czujnika może wskazywać błędną prognozę pogody.

## Menu zegarka

Z pozycji głównego ekranu naciśnij przycisk A, aby uzyskać dostęp do menu.

Użyj przycisków jak opisano na rysunku, aby poruszać się po menu.

Wybrany wpis jest zaznaczony na czerwono.

#### **Czy wiesz, że?:**

05/12/2018 W  $-19%$ RATIO

> Możesz zmienić w zegarku RATIO iDive Color: kolor menu oraz napisów i z menu DISPLAY.

<span id="page-26-0"></span>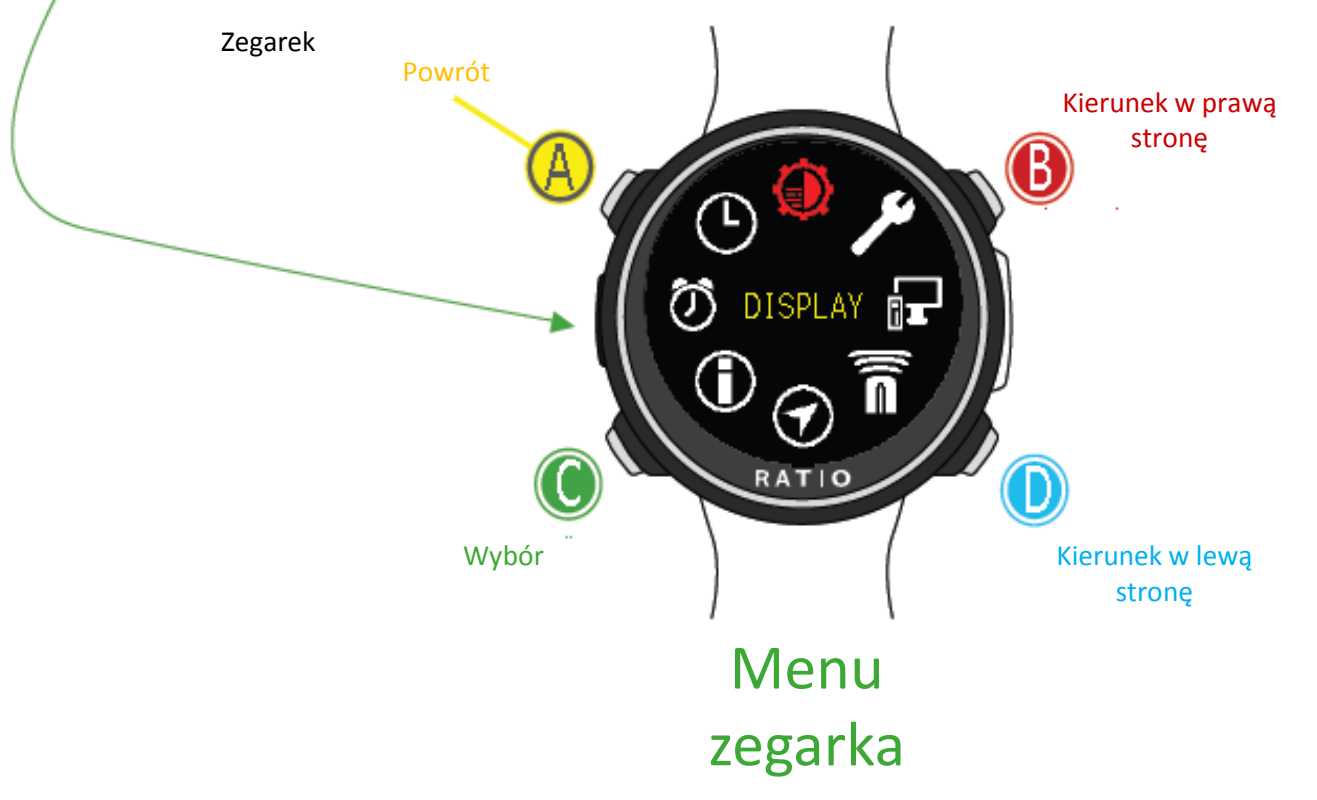

OSTRZEŻENIE: Niniejsza instrukcja NIE zastępuje odpowiedniego szkolenia nurkowego!

#### Kierunek w prawą Wyświetlacz stronę

Aby poruszać się po menu postępuj zgodnie z instrukcjami na rysunku po lewej stronie.

**PODŚWIETLENIE:** Wyświetla natężenie światła. Od 1 do 15 (zestaw ręczny)

**SLEEP L00 - L15 / H00 - H15:** Ustaw czułość "Obróć, aby wyłączyć tryb uśpienia" i ustaw limit czasu od 1 do 15 minut.

**L:** Niska czułość na obroty, ustawienie to pozwala zaoszczędzić baterię, ponieważ iDive Color wykona mniej niechcianych wyświetleń.

**H:** Wysoka czułość na obroty nadgarstka. Komputer iDive Color jest czuły na wyświetlanie po obrocie nadgarstka. To ustawienie zużywa więcej baterii, gdy wzrasta niechciane wznowienie wyświetlania. **00-15:** Czas na obrót, aby wyświetlić (w minutach) od ostatniego wyłączenia trybu uśpienia. Ustaw na L00 lub H00, aby wyłączyć limit czasu. **Przykłady ustawień:** Kierunek w prawą stronę lub +

> L05 = (Najlepsze ustawienie dla oszczędzania baterii) Mała czułość na obrót nadgarstka + po 5 minutach wyłączenie funkcji " Obróć, aby wyłączyć tryb uśpienia" jest wyłączona (musisz nacisnąć przycisk D, aby wznowić wyświetlanie w komputerze iDive Color).

**L00** = (sugerowane ustawienie) Niska czułość na obrót nadgarstka, iDive Color nigdy nie wyłączy funkcji "Obróć, aby wyłączyć tryb uśpienia,

**H00** = (Większe zużycie baterii) Wysoka czułość na obrót nadgarstka, iDive Color nigdy nie wyłączy funkcji "Obróć, aby wyłączyć tryb uśpienia,

<span id="page-27-0"></span>Użyj B i D, aby wybrać ustawienie, użyj C, aby wejść do ustawienia, które chcesz zmienić. (Po wybraniu ustawienia za pomocą C) Użyj przycisków B i D, aby zmienić wartość ustawienia i naciśnij C, aby potwierdzić zmiany.

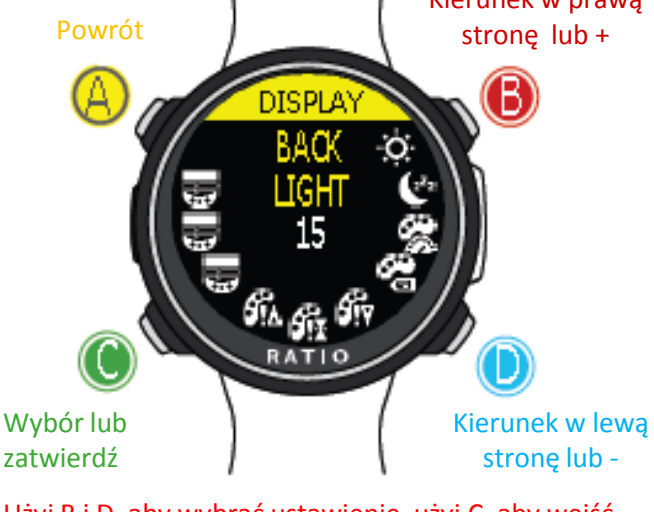

Kierunek w lewą stronę

Powrót

Wybór

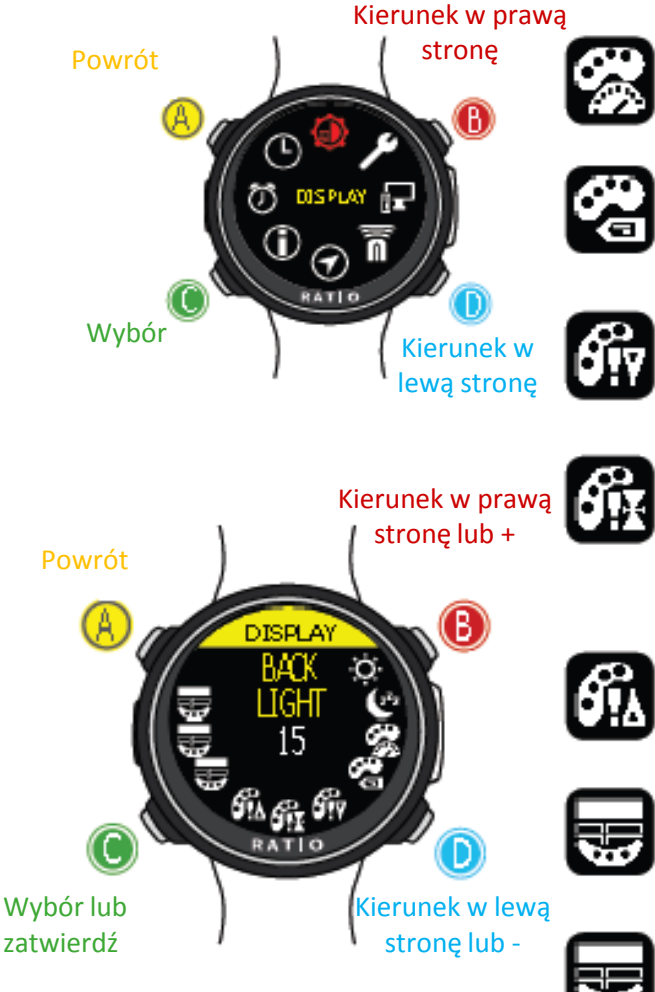

Użyj B i D, aby wybrać ustawienie, użyj C, aby wejść do ustawienia, które chcesz zmienić. (Po wybraniu ustawienia za pomocą C) Użyj przycisków B i D, aby zmienić wartość ustawienia i naciśnij C, aby potwierdzić zmiany **KOLOR DANYCH:** Ustaw kolor danych nurkowania w komputerze iDive Color

**KOLOR IKON:** Ustaw kolor ikon pokazywanych w trybie nurkowania.

**KOLOR ALARMU NISKIEGO RYZYKA:** Ustaw kolor ostrzeżeń o niskim priorytecie lub niskiego ryzyka.

**KOLOR ALARMU ŚREDNIEGO RYZYKA:** Ustaw kolor ostrzeżeń o niski priorytecie lub średniego ryzyka.

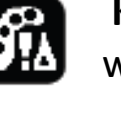

**KOLOR ALARMU WYSOKIEGO RYZYKA:** Ustaw kolor ostrzeżeń o wysokim priorytecie lub o wysokim ryzyku .

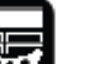

**KOLOR TEKSTU MENU:** Ustaw kolor nagłówków menu.

**KOLOR ELEMENTÓW MENU:** Ustaw różne parametry kolorów w menu.

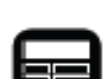

**KOLOR WYBORU MENU:** Ustaw kolor wybranego wejścia w menu.

#### **Czy wiesz, że?:**

Jeśli masz jakiekolwiek wątpliwości dotyczące ustawień urządzenia, możesz ustawić parametry firmy z menu DEFAULT

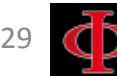

OSTRZEŻENIE: Niniejsza instrukcja NIE zastępuje odpowiedniego szkolenia nurkowego!

# **USTAWIENIA OGÓLNE**

**JEDNOSTKI:** Ustaw metryczną lub brytyjską jednostkę miary.

**CIŚNIENIE MORSKIE:** Ustaw wartość mbar powyżej poziomu morza w odniesieniu do aktualnej pozycji. Najlepszym sposobem, aby uzyskać referencyjny mbar, jest lotnictwo krajowe i ustawić zmierzoną wartość stacji meteorologicznej najbliższej Twojej lokalizacji

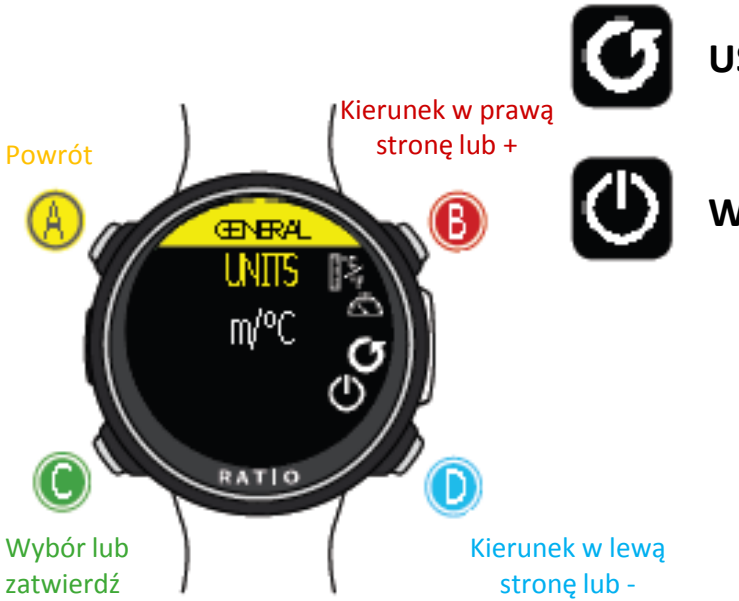

Kierunek w prawą stronę

> Kierunek w lewą stronę

Powrót

Wybór

**USTAWIENIA DOMYŚLNE:** patrz następna strona (ważne)

**WYŁĄCZ :** Wyłącz komputer iDive Color

<span id="page-29-0"></span>Użyj B i D, aby wybrać ustawienie, użyj C, aby wejść do ustawienia, które chcesz zmienić. (Po wybraniu ustawienia za pomocą C) Użyj przycisków B i D, aby zmienić wartość ustawienia i naciśnij C, aby potwierdzić zmiany.

### **USTAWIENIA FABRYCZNE (Reset danych fabrycznych)**

Aby poruszać się po menu postępuj zgodnie z instrukcjami na rysunku po lewej stronie. **SETTINGS (USTAWIENIA):** Tak/Nie. Resetuje wszystkie ustawienia do ustawień fabrycznych. Komenda SETTINGS resetuje menu i wszystkie ustawienia (MIX, alarmy, prawą stronę kolory, itp.). Nie resetuje danych dotyczących nasycenia tkanek płetwonurka. Kierunek w

> **TISSUES (TKANKI):** Tak / Nie. Przywraca ustawienie nasycenia tkanek nurka. Uwaga: Nigdy nie resetuj ustawień tkanek, jeśli urządzenie jest używane przez tę samą osobę! To uniemożliwi komputerowi przeprowadzenia prawidłowych obliczeń!

**WYKONAJ (EXECUTE):** Wykonuje reset wpisów ustawionych jako TAK.

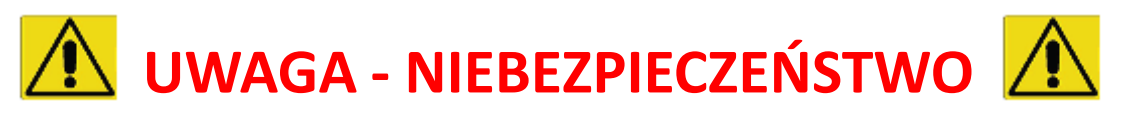

**Nie resetuj nasycenia tkanek (TISSUES = YES), jeśli urządzenie jest używane przez tę samą osobę!!! Możesz spowodować obrażenia, a nawet śmierć.** 

<span id="page-30-0"></span>Możliwe resetowanie danych dotyczących nasycenia, tylko, jeśli komputer będzie używany przez inną osobę, która nie nurkowała w ciągu ostatnich 48 godzin.

UWAGA!

Możliwe zapisanie nasycenia tkanek w Logbooku RATIO iDive (patrz "Logbook" w tym podręczniku) Użytkownik jest odpowiedzialny za zresetowanie nasycenia tkanek!

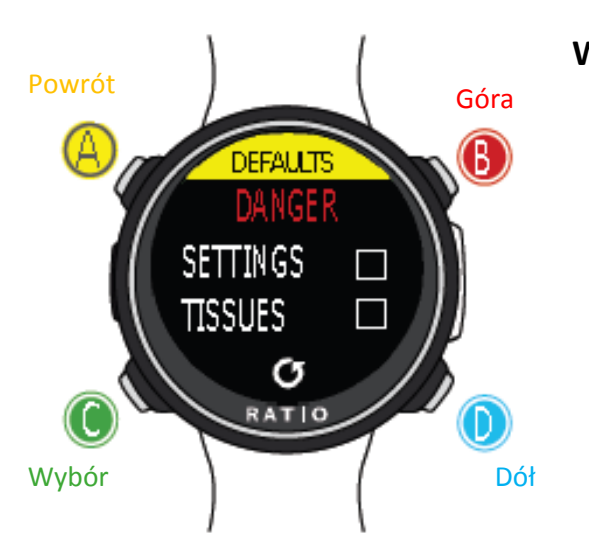

RATI

Kierunek w lewą stronę

Powrót

Wybór

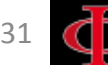

## **iDive Color po resecie tkanek (TISSUE)**

Po zresetowaniu nasycenia tkanek na ekranie głównym iDive Color pojawia się alarm "TISSUE RESET".

Ostrzega użytkownika, że w urządzeniu zostało wykonane resetowanie tkanki. Urządzenie może być używane tylko przez osobę, która nie przeprowadziła nurkowań w ciągu ostatnich 48 godzin.

Możesz zignorować ostrzeżenie, jeśli NIE wykonałeś żadnego nurkowania w ciągu ostatnich 48 godzin.

<span id="page-31-0"></span>Alarm będzie wyświetlany do następnego nurkowania.

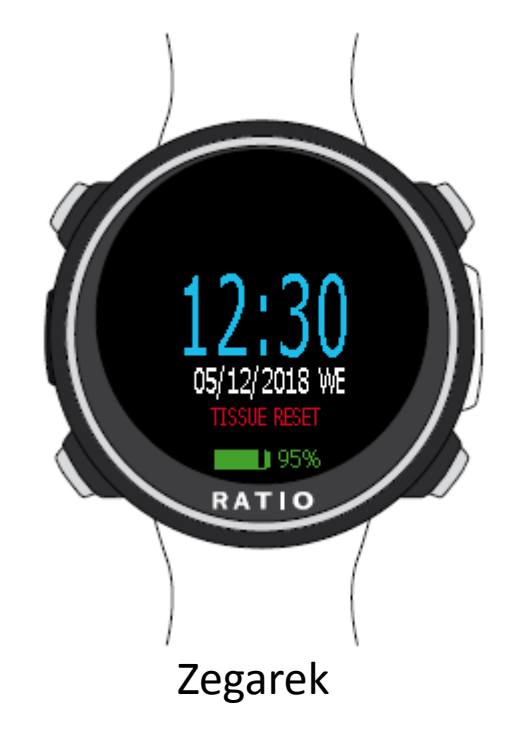

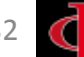

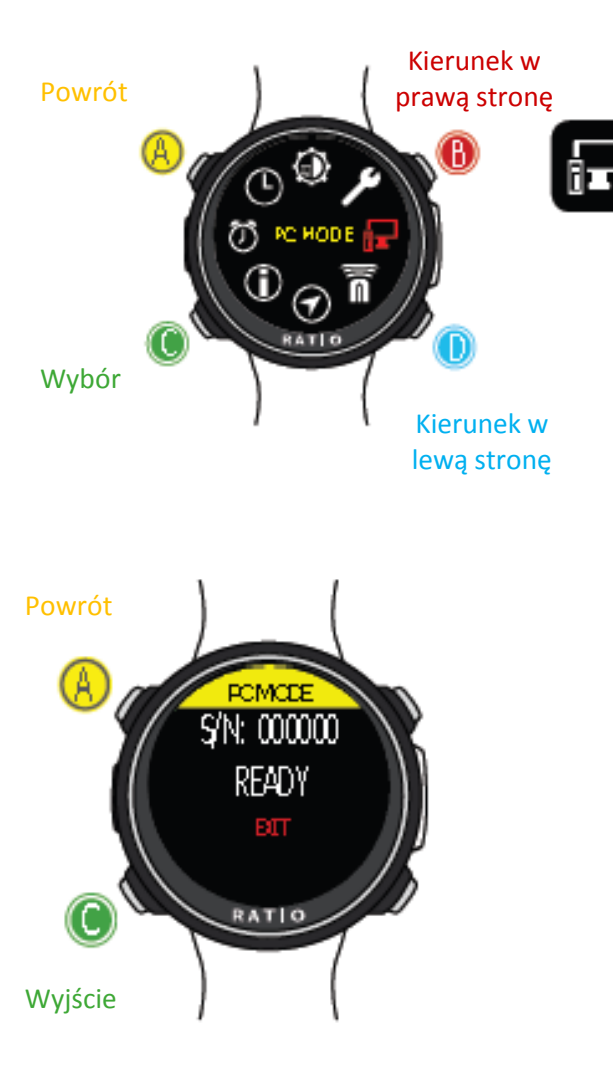

<span id="page-32-0"></span>Użyj B i D, aby wybrać ustawienie, użyj C, aby wejść do ustawienia, które chcesz zmienić. (Po wybraniu ustawienia za pomocą C) Użyj przycisków B i D, aby zmienić wartość ustawienia i naciśnij C, aby potwierdzić zmiany.

# **PC MODE (podłączenie do PC/Mac)**

Aby podłączyć iDive Color do PC / Mac, zainstaluj Ratio ToolBox (dostępne za darmo na stronie internetowej www.ratio-computers.com/support)

Zapoznaj się z samouczkiem krok po kroku na stronie ratio-computers.com/support, aby zainstalować Ratio ToolBox i podłączyć iDive Color.

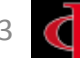

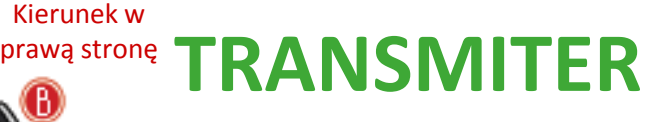

iDive Color jest w stanie obsłużyć więcej niż jeden transmiter w tym samym czasie (multi transmiter).

iDive Color Tech + może obsługiwać do 10 transmiterów, iDive Color Deep może obsłużyć do 3 transmiterów, iDive Color Easy może obsługiwać do 2 transmiterów.

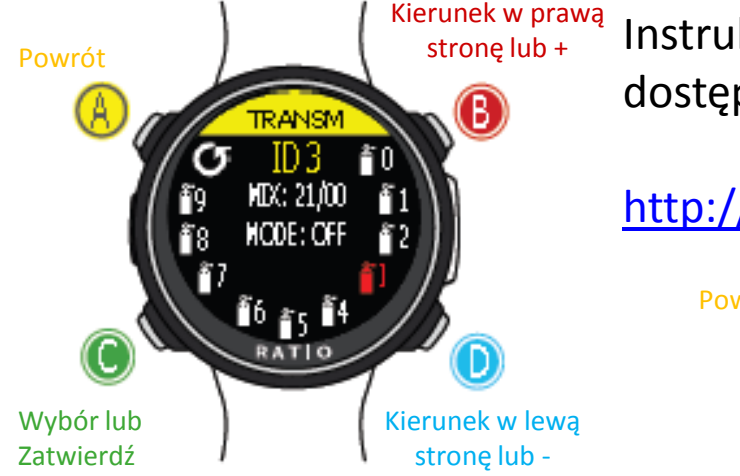

Kierunek w lewą stronę

Powrót

Wybór

<span id="page-33-0"></span>Użyj B i D, aby wybrać ustawienie, użyj C, aby wejść do ustawienia, które chcesz zmienić. (Po wybraniu ustawienia za pomocą C) Użyj przycisków B i D, aby zmienić wartość ustawienia i naciśnij C, aby potwierdzić zmiany.

Instrukcja RATIO® CC Transmister (połączenie, użytowanie, itp.) dostępna jest na:

### <http://www.ratio-computers.pl/wsparcie>

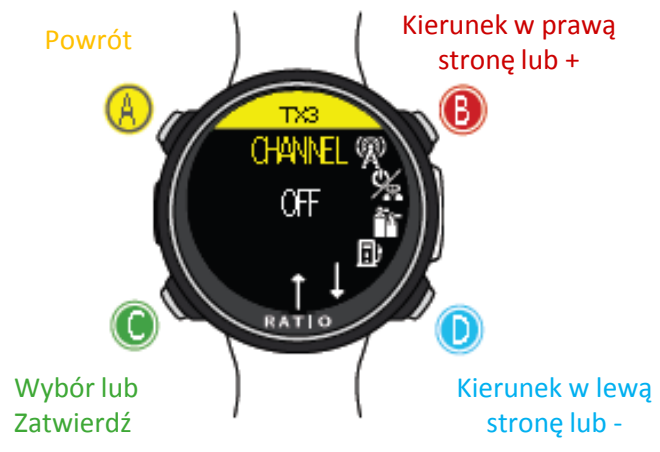

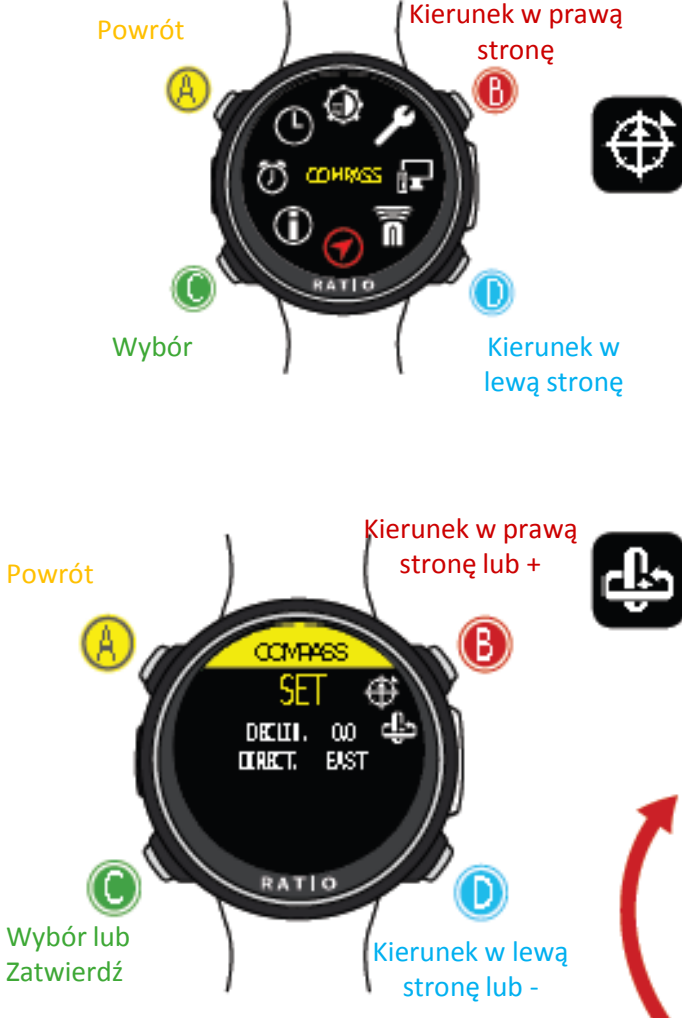

<span id="page-34-0"></span>Użyj B i D, aby wybrać ustawienie, użyj C, aby wejść do ustawienia, które chcesz zmienić. (Po wybraniu ustawienia za pomocą C) Użyj przycisków B i D, aby zmienić wartość ustawienia i naciśnij C, aby potwierdzić zmiany.

# **Ustawienia kompasu (COMPASS)**

**DEKINACJA:** Deklinacja ma zrekompensować różnicę między geograficzną i magnetyczną północą.

**DIRECTION:** EAST / WEST. Kierunek ma na celu

### **Czy wiesz, że?:**

Możesz pogłębić swoją wiedzę na temat kierunku i deklinacji kompasu:

[https://en.wikipedia.org/wiki/Magnetic\\_declination](https://en.wikipedia.org/wiki/Magnetic_declination)

**KALIBRACJA:** Skalibruj kompas. (patrz zdjęcia poniżej)

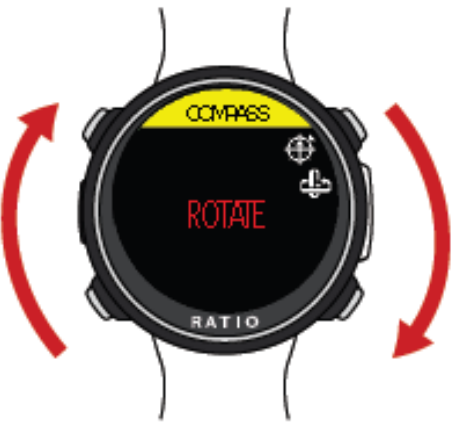

Obracać powoli i ruchem jednostajnym na płaskiej powierzchni.

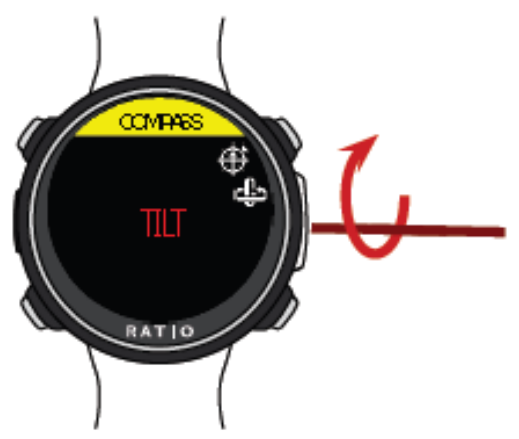

Obracać powoli i ruchem jednostajnym na osi poziomej.

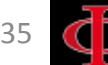

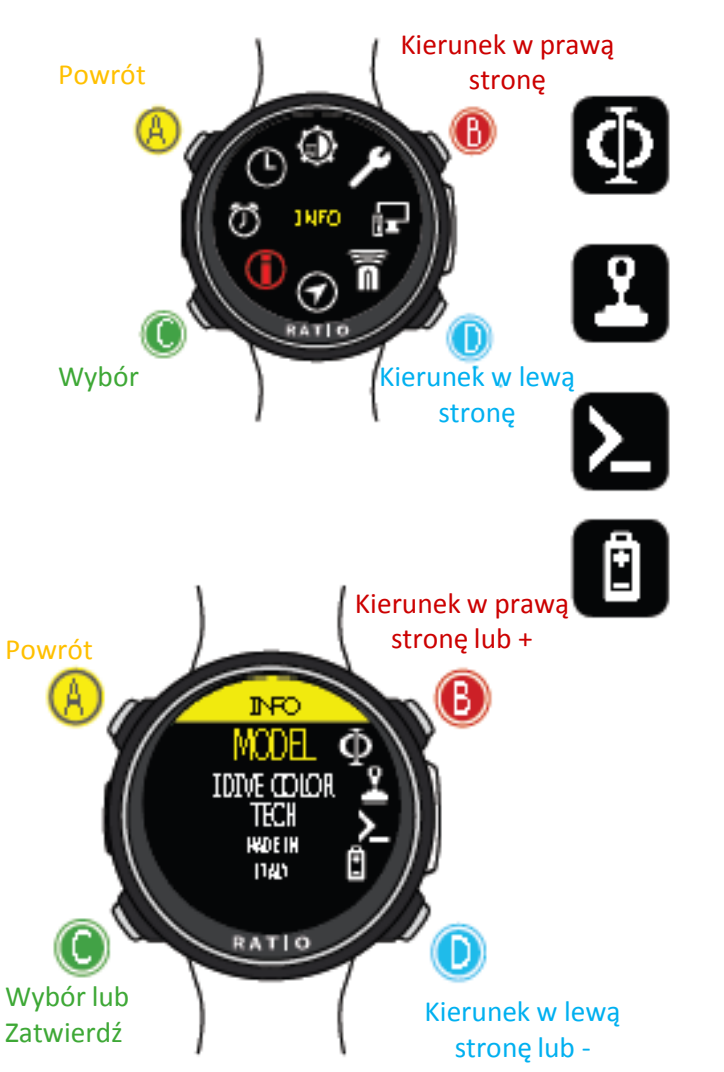

<span id="page-35-0"></span>Użyj B i D, aby wybrać ustawienie, użyj C, aby wejść do ustawienia, które chcesz zmienić. (Po wybraniu ustawienia za pomocą C) Użyj przycisków B i D, aby zmienić wartość ustawienia i naciśnij C, aby potwierdzić zmiany.

### **INFORMACE**

**MODEL:** Pokazuje model Twojego iDive Color.

**SERIAL:** Pokazuje numer seryjny Twojego iDive Color oraz datę produkcji urządzenia.

**FW VERS:** (Wersja oprogramowania): Pokazuje wersję systemu operacyjnego zainstalowaną w iDive Color.

**BATTERY:** Pokazuje aktualny poziom naładowania baterii w iDive Color , aktualne napięcie i datę, kiedy bateria została zainstalowana w urządzeniu.
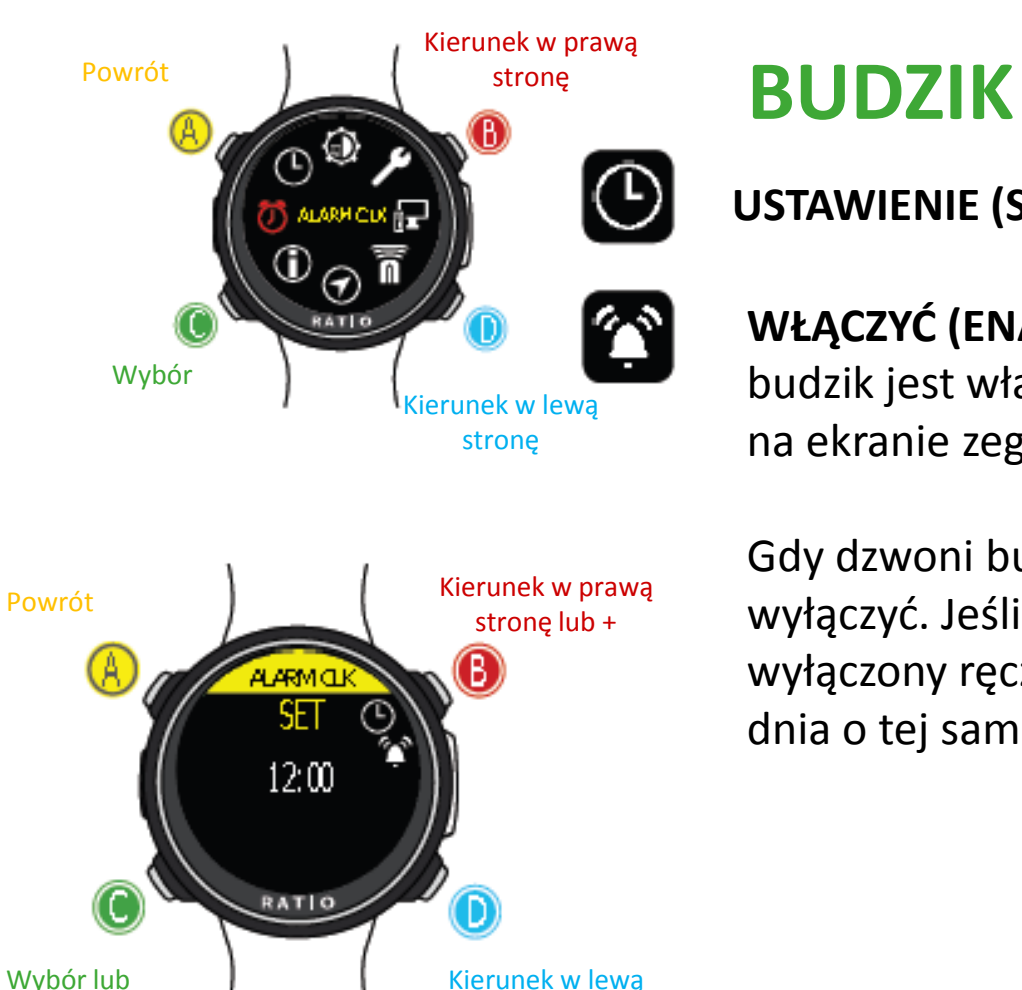

**USTAWIENIE (SET):** Ustaw godzinę budzika.

**WŁĄCZYĆ (ENABLE):** (ON / OFF) Włącz budzik. Jeśli budzik jest włączony, ikona budziku będzie wyświetlana na ekranie zegarka.

Gdy dzwoni budzik, naciśnij dowolny przycisk, aby go wyłączyć. Jeśli budzik nie zostanie wyłączony ręcznie, zadzwoni ponownie następnego dnia o tej samej porze.

Użyj B i D, aby wybrać ustawienie, użyj C, aby wejść do ustawienia, które chcesz zmienić. (Po wybraniu ustawienia za pomocą C) Użyj przycisków B i D, aby zmienić wartość ustawienia i naciśnij C, aby potwierdzić zmiany.

stronę lub -

Zatwierdź

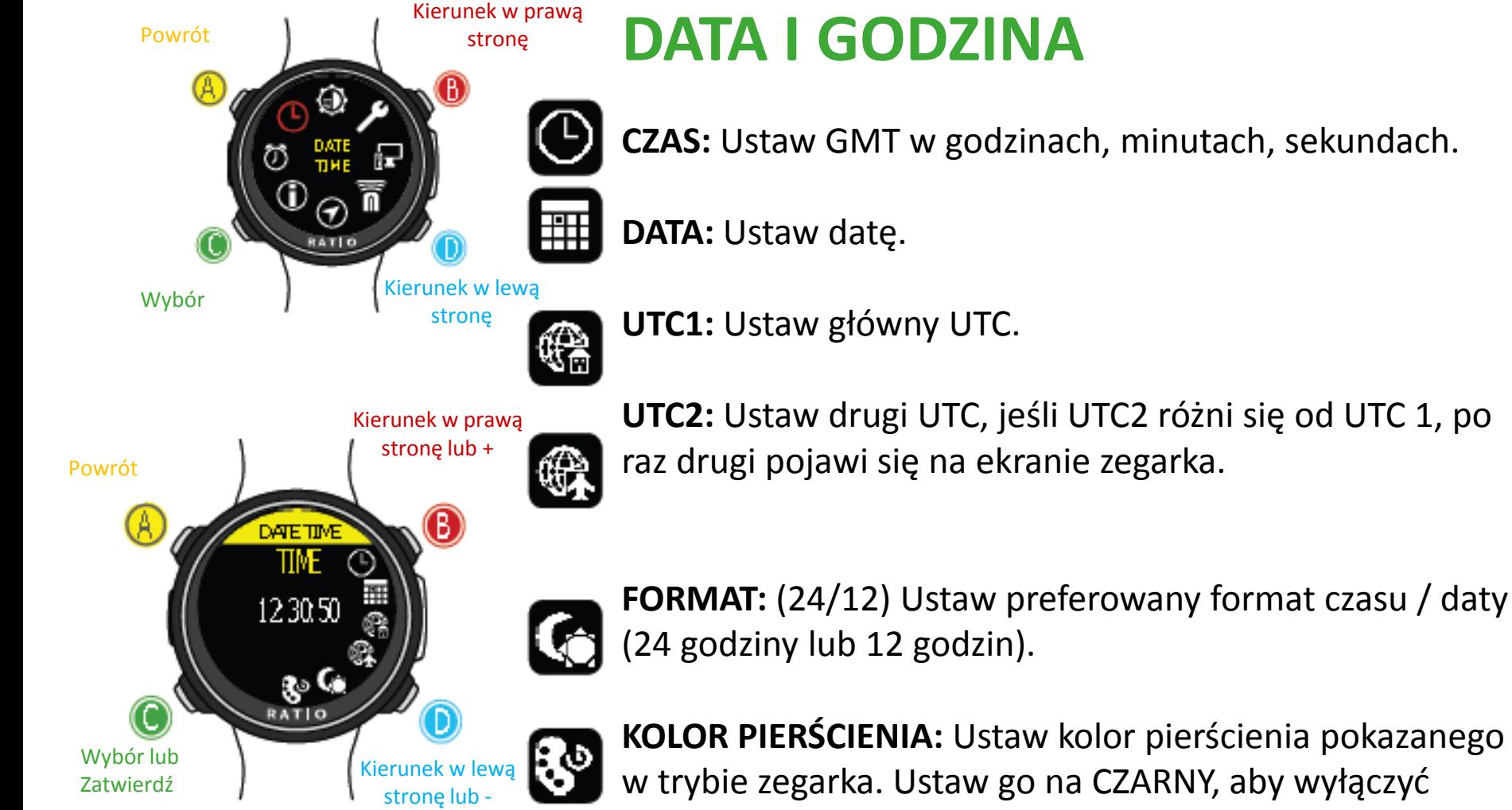

Użyj B i D, aby wybrać ustawienie, użyj C, aby wejść do ustawienia, które chcesz zmienić. (Po wybraniu ustawienia za pomocą C) Użyj przycisków B i D, aby zmienić wartość ustawienia i naciśnij C, aby potwierdzić zmiany.

w trybie zegarka. Ustaw go na CZARNY, aby wyłączyć pierścień kolorów.

OSTRZEŻENIE: Niniejsza instrukcja NIE zastępuje odpowiedniego szkolenia nurkowego!

## **Menu w trybie nurkowym**

W trybie Watch naciśnij przycisk D, aby uzyskać dostęp do trybu nurkowania, a następnie naciśnij przycisk C na Menu nurkowania

Użyj przycisków jak opisano na rysunku, aby poruszać się po menu.

Wybrany wpis jest zaznaczony na czerwono. **Czy wiesz, że?:** 

Zegarek

 $-1050$ **RATIO** 

Możesz zmienić kolor, tytuły i dane menu RATIO iDive Color z menu DISPLAY.

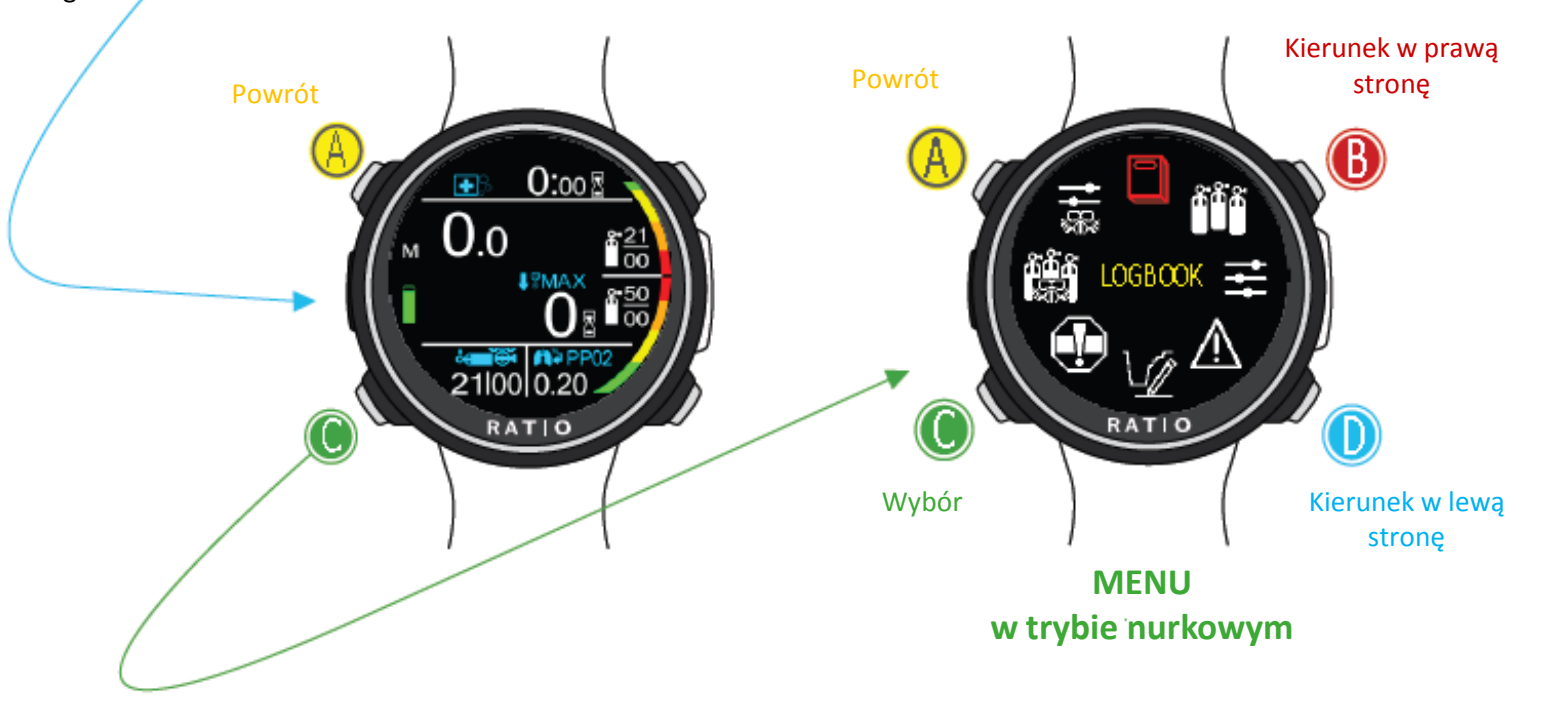

#### OSTRZEŻENIE: Niniejsza instrukcja NIE zastępuje odpowiedniego szkolenia nurkowego!

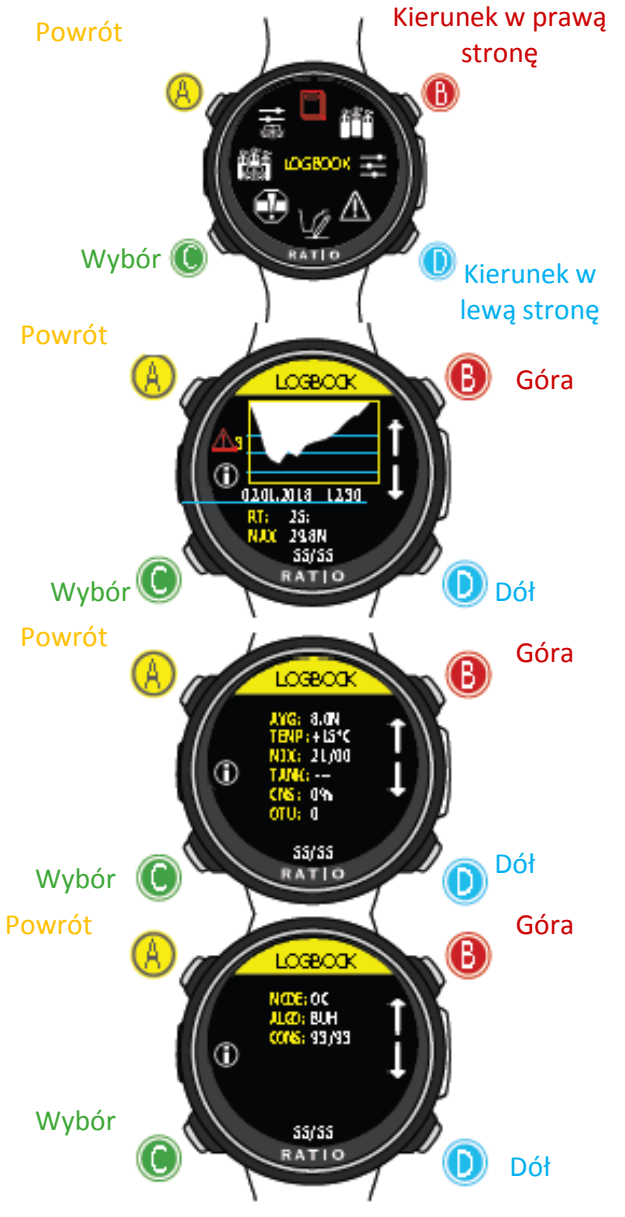

## **Logbook**

- Poprzednie zarejestrowane nurkowanie
- Następne zarejestrowane nurkowanie

#### Więcej informacji na temat zarejestrowanego nurkowania

**N:** Numer nurkowania,

**RT:** RunTime (czas nurkowania)

**MAX:** Maksymalna osiągnięta głębokość

**CNS:** Skumulowany CNS %

**OTU:** Skumulowana OTU

**ALGO & CONS:** Wybrany czynnik algorytmu i konserwatyzmu

**MIX:** Główne używane mieszanki

**MODE:** Tryb nurkowania (OC = Open Circuit (obiekt otwarty), CC = Rebreather (obiekt zamknięty) **TEMP:** Minimalna zarejestrowana temperatura

**AVG:** Średnia głębokość nurkowania

**TANK:** Ciśnienie w butli nurkowej na końcu nurkowania

**Specjalne zapisy:** W niektórych przypadkach iDive Color zarejestruje specjalne wydarzenia przed nurkowaniem w logbooku.

Specjalne zapisy są identyfikowane przez liczbę następującą po tej legendzie:

**! 1** = Przed nurkowaniem wykonano reset tkanki

**! 2** = Resetowanie ustawień użytkownika zostało wykonane przed nurkowaniem

**! 3** = Przed nurkowaniem wykonano reset tkanki i reset ustawień użytkownika

**! 128** = Kontrola naruszenia deco została wyłączona

**! 129** = Kontrola naruszenia deco jest wyłączona i przed nurkowaniem wykonano reset tkanki

**! 130** = Kontrola naruszenia deco jest wyłączona i przed nurkowaniem wykonano reset ustawień użytkownika

**! 131** = Kontrola naruszenia deco jest wyłączona, a przed nurkowaniem wykonano reset tkanek i zresetowano ustawienia użytkownika.

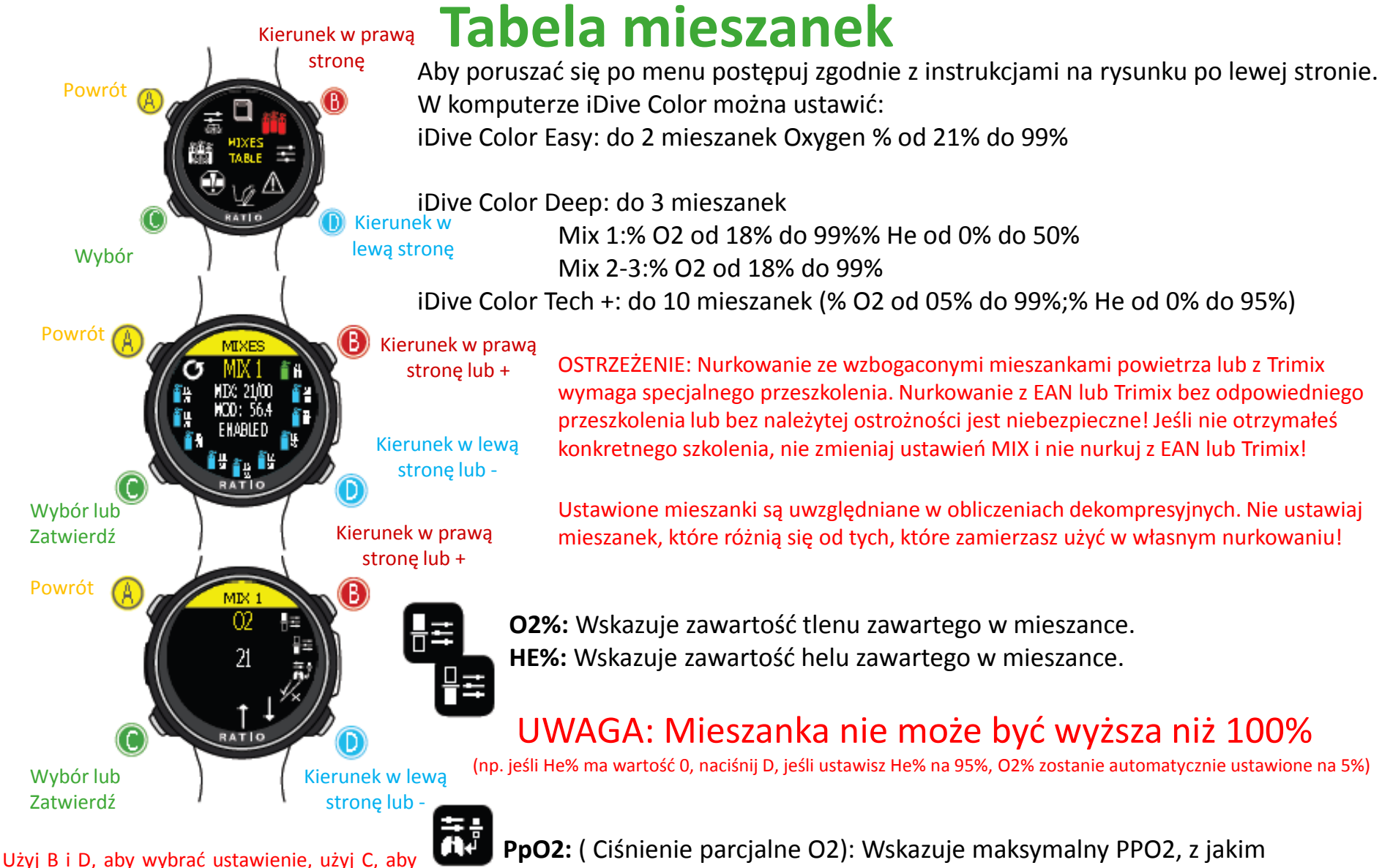

wejść do ustawienia, które chcesz zmienić. (Po wybraniu ustawienia za pomocą C) Użyj przycisków B i D, aby zmienić wartość ustawienia i naciśnij C, aby potwierdzić zmiany.

zamierzasz korzystać z mieszanki.

OSTRZEŻENIE: Niniejsza instrukcja NIE zastępuje odpowiedniego szkolenia nurkowego!

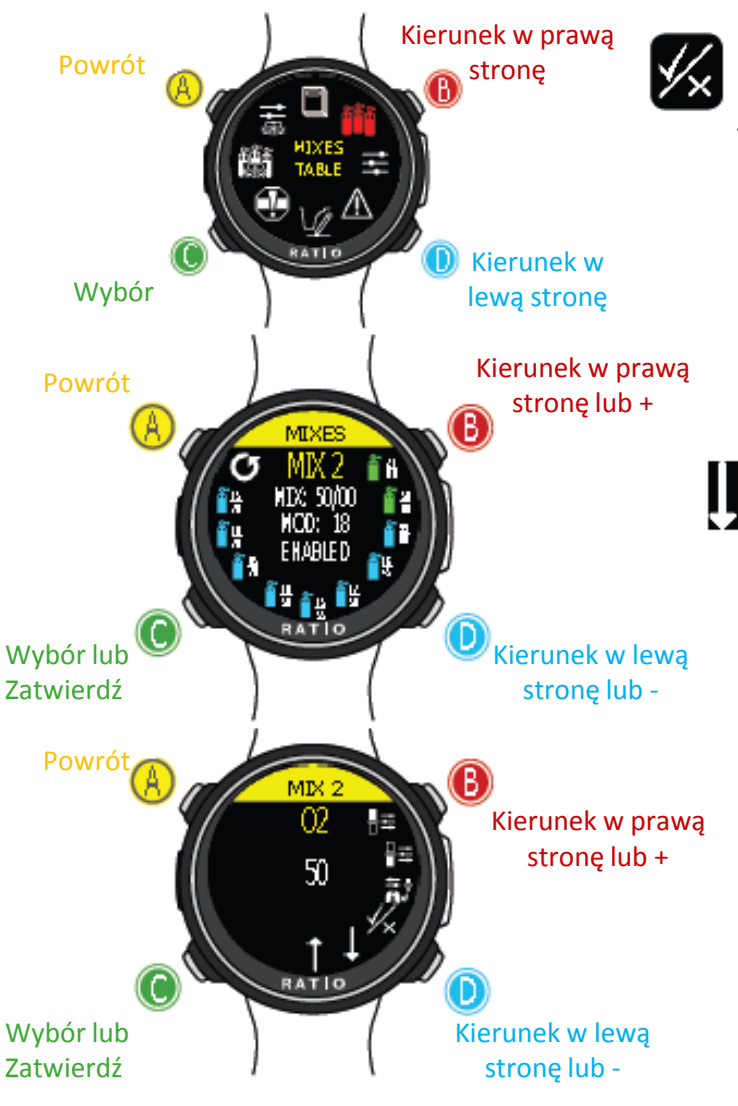

Użyj B i D, aby wybrać ustawienie, użyj C, aby wejść do ustawienia, które chcesz zmienić. (Po wybraniu ustawienia za pomocą C) Użyj przycisków B i D, aby zmienić wartość ustawienia i naciśnij C, aby potwierdzić zmiany.

**ENABLE / DISABLE:** Wskazuje, czy mieszanka musi być używana jako dekompresyjna - czy nie.

Urządzenie ustawione na TAK, bierze pod uwagę zmianę mieszanki w obliczeniach dekompresji na głębokości wskazanej przez MOD (włączone zbiorniki są wyświetlane w kolorze **ZIELONYM**) Ustawione NIE, tabela mieszanek nie jest aktywna (pokazana w kolorze **JASNO NIEBIESKO**)

### **PRZEJDŹ DO POPRZEDNIEJ MIESZANK i PRZEJDŹ DO NASTĘPNEJ MIESZANKI**

#### **Czy wiesz, że?:**

Dzięki iDive Color możesz włączyć / wyłączyć MIESZANKI podczas nurkowania. Jest to szczególnie przydatne w przypadku utraty jednego gazu dekompresyjnego lub, jeśli zapomniałeś poprawnie ustawić urządzenie przed nurkowaniem!

### **Nurkowanie na więcej niż 1 mieszance**

#### **UWAGA: Mieszanka 1 jest zawsze początkowa.**

iDive Color automatycznie zasugeruje mieszankę, gdy tylko dostępna będzie najlepsza mieszanka deco, biorąc pod uwagę MOD zestawów mieszanek niezależnie od etykiety mieszanki(Mix 2, Mix 3 itd.)

iDive Color sugeruje "najlepszą mieszankę" podczas wynurzania i podczas zejścia. Jeśli nie chcesz użyć najlepszej mieszanki podczas fazy opadania, zignoruj sugestię. iDive Color automatycznie dostosuje obliczenia deko.

OSTRZEŻENIE: iDive Color obliczy TTS, biorąc pod uwagę wszystkie aktywne mieszanki (ENABLED), dwukrotnie sprawdź tabelę MIX przed każdym nurkowaniem!

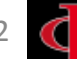

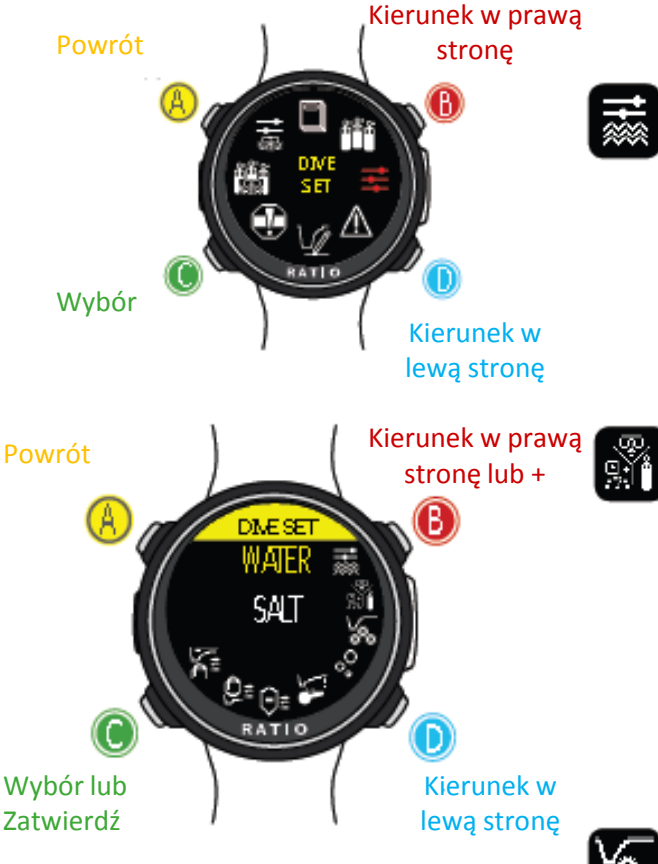

 $\circ^\bullet_\circ$ 

Użyj B i D, aby wybrać ustawienie, użyj C, aby wejść do ustawienia, które chcesz zmienić. (Po wybraniu ustawienia za pomocą C) Użyj przycisków B i D, aby zmienić wartość ustawienia i naciśnij C, aby potwierdzić zmiany.

OSTRZEŻENIE: Niniejsza instrukcja NIE zastępuje odpowiedniego szkolenia nurkowego!

### **USTAWIENIA NURKOWE(I część)**

WODA: (SALT/FRESH) Wybiera rodzaj wody (SALT = Słona, FRESH = Słodka)

#### **Czy wiesz, że?:**

Komputery nurkowe mierzą ciśnienie i przeliczają jego głębokość, wykorzystując gęstość wody jako stałą. Bez ustawienia SALT / FRESH odczyt głębokości może zostać zmieniony (Jeśli nurkujesz w słodkiej wodzie z ustawieniem WATER = SALT, głębokość wykryta przez iDive Color będzie niższa niż rzeczywista, i na odwrót, jeśli nurkujesz w słonej wodzie z WATER = ustawienie FRESH wykrywana głębokość będzie wyższa od rzeczywistej.)

**TRYB NURKOWANIA:** Ustawia Twój ulubiony rodzaj nurkowania, który zostanie aktywowany przez iDive Color przy wejściu do wody. **UWAGA** zawsze należy sprawdzić, czy rodzaj nurkowania pasuje do faktycznego nurkowania.

**SCUBA:** iDive Color rozpoczyna nurkowanie ze zbiornikami **GAUGE:** iDive Color rozpoczyna nurkowanie w trybie Gauge **FREE:** iDive Color rozpoczyna Freediving.

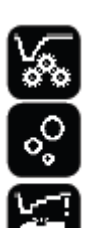

godzin od ostatniego nurkowania SCUBA lub GAUGE. RATIO iDive Color automatycznie ustawia tryb SCUBA w przypadku próby wymuszenia nurkowania przy włączonym trybie głównym FREE. **ALGO, CONSERV:** Zobacz następujące strony

NIE MOŻNA ustawić trybu FREE jako trybu głównego, jeśli minęło co najmniej 12

**DECO CTRL:** (ON / OFF): Jeśli aktywowany (ON), iDive nie pozwoli na przeprowadzenie nowego nurkowania w ciągu 12 godzin po nurkowaniu, w którym doszło do kilkukrotnego naruszenia dekompresji

43 UWAGA: Przystanek bezpieczeństwa NIE jest uważany za obowiązkowy w przypadku nurkowań przeprowadzanych w ramach krzywej bezpieczeństwa. Naruszenie przystanku bezpieczeństwa nie pociąga za sobą kar podczas dekompresji podczas Twoich kolejnych nurkowań i nie jest uważane za "naruszenie deco". Więc NIE WYŁĄCZAJ DECO CTRL, jeśli nie chcesz wykonywać Safety Stop.

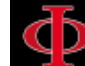

#### Dla iDive Easy oraz iDive Deep

### Kierunek w prawą Powrót **n**stronę RATIC Wybór Kierunek w lewą stronę Kierunek w prawą stronę lub + B Powrót DNESE PQ Wybór lub

Użyj B i D, aby wybrać ustawienie, użyj C, aby wejść do ustawienia, które chcesz zmienić. (Po wybraniu ustawienia za pomocą C) Użyj przycisków B i D, aby zmienić wartość ustawienia i naciśnij C, aby potwierdzić zmiany.

Kierunek w lew stronę lub -

Zatwierdź

OSTRZEŻENIE: Niniejsza instrukcja NIE zastępuje odpowiedniego szkolenia nurkowego!

### **Ustawienia nurkowe dla iDive Color Easy i Deep**

Aby poruszać się po menu, postępuj zgodnie ze wskazówkami na rysunku.

**ALGO (Algorytm):** Wybierz algorytm dekompresyjny, którego chcesz użyć do swojego nurkowania:

BUH: Bühlmann ZHL-16 B (dla iDive Color Easy i iDive Color Deep) VPM: VPM-B (nie dla iDive Color Easy)

#### **Uwaga: jeśli masz RATIO iDive Color Tech +**

**CONSERV (poziom konserwatyzmu):** RATIO iDive Color Easy i iDive Color Deep konserwatyzm można zmienić na wstępnie ustawionym poziomie od 0 do 5. Poziomy odpowiadają poniższym tabelom:

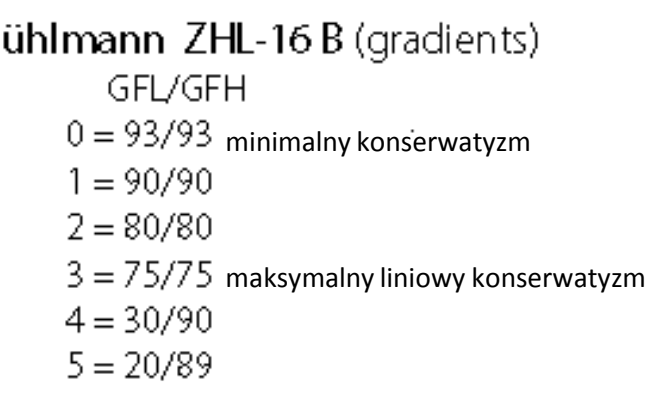

VPM -B (Critical bubble radius)

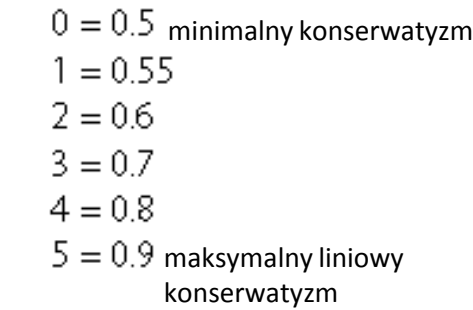

#### **Czy wiesz, że?:**

Wyższy konserwatyzm spowoduje, że urządzenie wykona obliczenia w bardziej ostrożny sposób. Ogólnie rzecz biorąc, zaleca się zwiększenie konserwatyzmu, jeśli po ostatnim nurkowaniu odczuwasz nadmierne zmęczenie. Lekarz hiperbaryczny może doradzić ci, jak ustawić konserwatyzm zgodnie ze swoim stanem klinicznym. Bühlmann Lv4 i Lv5 są zwykle zalecane do nurkowań technicznych, wymagany jest odpowiedni trening.

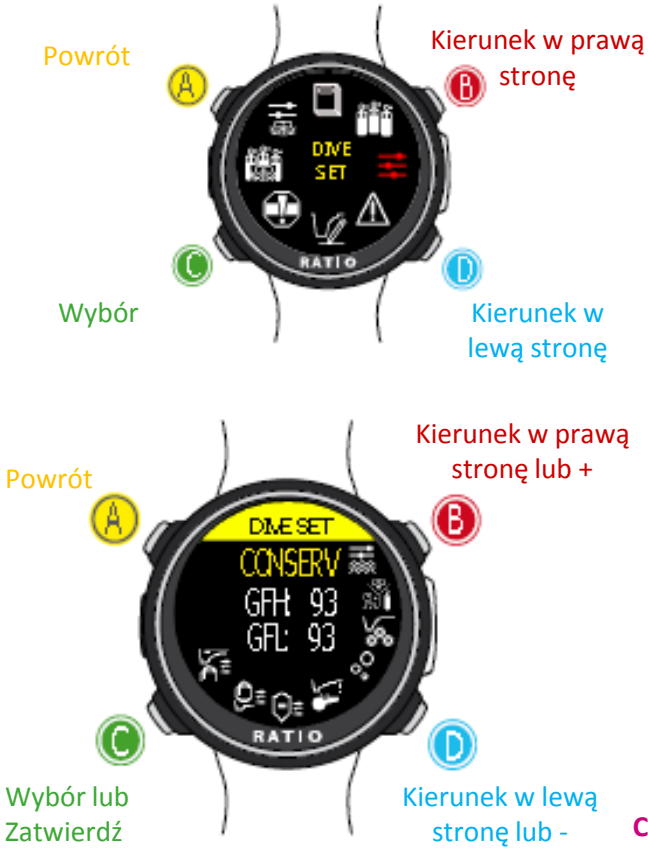

Użyj B i D, aby wybrać ustawienie, użyj C, aby wejść do ustawienia, które chcesz zmienić. (Po wybraniu ustawienia za pomocą C) Użyj przycisków B i D, aby zmienić wartość ustawienia i naciśnij C, aby potwierdzić zmiany.

OSTRZEŻENIE: Niniejsza instrukcja NIE zastępuje odpowiedniego szkolenia nurkowego!

### tylko dla iDive Color Tech+ **USTAWIENIA NURKOWE dla iDive Color Tech+**

Aby poruszać się po menu, postępuj zgodnie ze wskazówkami na rysunku po lewej.

**ALGO (Algorithm):** Wybierz algorytm dekompresyjny, który chcesz użyć w swoim nurkowaniu BUH/OC: Bühlmann ZHL-16 B i nurkowanie w wodach otwartych BUH/CCR: Bühlmann ZHL-16 B i nurkowanie w wodach zamkniętych VPM/OC: VPM-B i nurkowanie w wodach otwartych (instrukcja na następnej stronie) VPM/CCR: VPM-B i nurkowanie w wodach zamkniętych (instrukcja na następnej stronie)

#### **Jeśli wybrany został algorytm BUL:**

**GFL/GFH:** ustaw niski współczynnik gradientu (GFL) lub wysoki współczynnik gradientu (GFH).

#### **Uwaga:** GFL nigdy NIE może być wyższy niż GFH.

Możliwe jest ustawienie GFH z 20% na 100% (20% <GFH <100%) Możliwe jest ustawienie GFL z 20% na GFH (20% <GFL <GFH)

**UWAGA:** Aby zmienić wartość współczynnika gradientu, potrzebna jest odpowiednia wiedza teoretyczna.

#### **NIE ZMIENIAJ WSPÓŁCZYNNIKA GRADIENTU BEZ POSIADANIA ODPOWIEDNIEGO SZKOLENIA.**

RATIO iDive Color nie ponosi odpowiedzialności za szkody na ludziach lub przedmiotach z powodu złego ustawienia takich parametrów.

Sugerowane poziomy ochrony znajdują się na poprzedniej stronie tego podręcznika.

#### **Czy wiesz, że?:**

Jeśli masz jakiekolwiek wątpliwości dotyczące ustawień urządzenia, możesz ustawić parametry domyślne z menu DEFAULT

#### **Czy wiesz, że?:**

Ogólnie mówiąc, zmniejszenie GFH wiąże się z komputerowym wzrostem konserwatyzmu. Redukcja GFL obejmuje przesunięcie w kierunku dużej głębokości pierwszego obowiązkowego przystanku dekompresyjnego.

#### **Czy wiesz, że?:**

Dzięki kolorowi RATIO iDive Color możliwe jest zmienianie wartości GFL / GFH podczas nurkowania, w celu zarządzania ewentualnymi sytuacjami awaryjnymi.

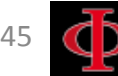

### tylko dla iDive Color Tech+

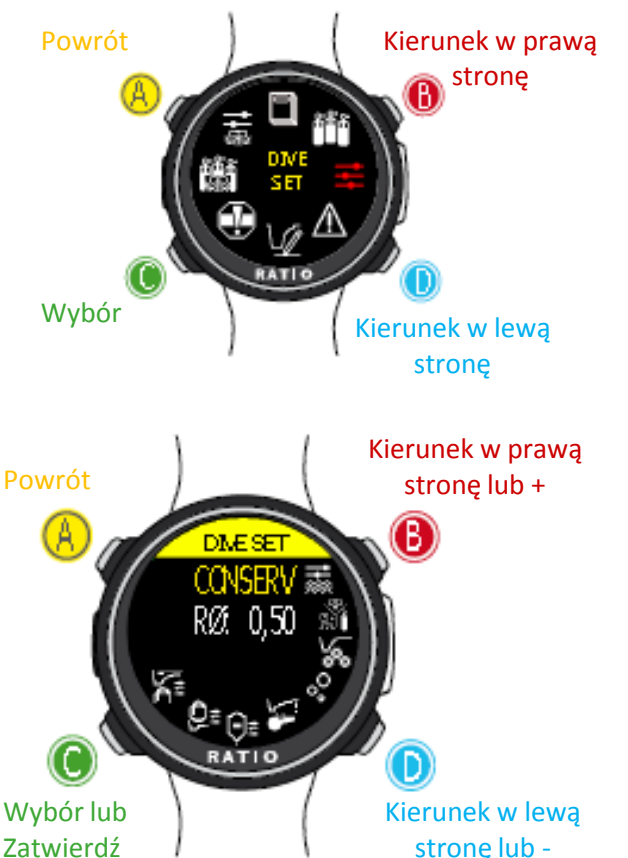

Użyj B i D, aby wybrać ustawienie, użyj C, aby wejść do ustawienia, które chcesz zmienić. (Po wybraniu ustawienia za pomocą C) Użyj przycisków B i D, aby zmienić wartość

ustawienia i naciśnij C, aby potwierdzić zmiany.

#### **Jeśli wybranym algorytmem jest VPM:**

**R0:** ustawia wartość krytyczną średnicy pęcherzyka (Critical Bubble Radius' value). Możliwe jest ustawienie RO od 0,4 do 1,0.

UWAGA: Aby zmienić wartość krytyczną średnicy pęcherzyka, potrzebna jest odpowiednia wiedza teoretyczna.

### **NIE ZMIENIAJ ŻADNYCH WARTOŚCI RO, BEZ ODPOWIEDNIEGO SZKOLENIA.**

RATIO iDive Color nie ponosi odpowiedzialności za szkody na ludziach lub przedmiotach z powodu złego ustawienia parametrów.

Sugerowane wartości znajdują się na poprzednich stronach tego podręcznika.

#### **Czy wiesz, że?:**

Jeśli masz jakiekolwiek wątpliwości dotyczące ustawień urządzenia, możesz ustawić parametry firmy z menu DEFAULT

#### **Czy wiesz, że?:**

Ogólnie rzecz biorąc, wzrost R0 obejmuje wzrost konserwatyzmu twojego komputera.

#### **Czy wiesz, że?:**

Dzięki kolorowi RATIO iDive możliwe jest zmienianie wartości R0 podczas nurkowania, w celu zarządzania możliwymi sytuacjami awaryjnymi.

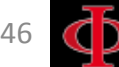

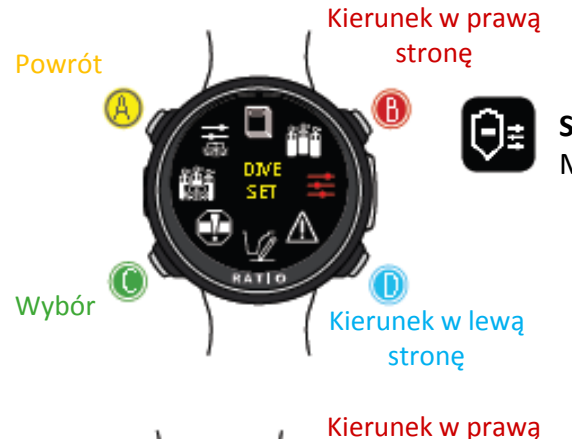

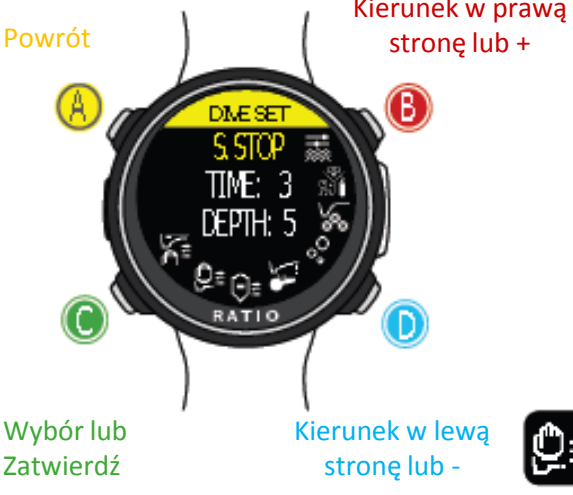

Użyj B i D, aby wybrać ustawienie, użyj C, aby wejść do ustawienia, które chcesz zmienić.

(Po wybraniu ustawienia za pomocą C) Użyj przycisków B i D, aby zmienić wartość ustawienia i naciśnij C, aby

potwierdzić zmiany.

### Powrót **Decay Land Strong Marticle Witch Strong USTAWIENIA NURKOWE (część II)**

**S. STOP TIME:** Ustawia czas przystanku bezpieczeństwa w minutach. Możesz ustawić czas od 0 do 9 minut (jeśli nie pominięto żadnego przystanku bezpieczeństwa)

#### **Czy wiesz, że?:**

Różne federacje nurkowe mogą zalecać różne czasy przystanków bezpieczeństwa. Zapytaj swojego instruktora lub certyfikowaną federację nurkową o wartość, którą sugerują.

Przystanek bezpieczeństwa jest wykonywany o jeden metr głębiej, niż ustawiona głębokość. (Np. Jeśli SSTOP DEPTH = 5 przystanek jest wykonywany z 5,9 metra)

Przystanek bezpieczeństwa jest zalecany tylko w przypadku nurkowań głębszych niż 9 metrów. czasomierz zostanie ponownie ustawiony, jeśli głębokość 9 metrów zostanie ponownie przekroczona.

#### **Czy wiesz, że?:**

Jeśli w nurkowaniach z dekompresją, zatrzymanie dekompresji jest ustawione pomiędzy 10 a 1 mt, przystanek bezpieczeństwa jest automatycznie pomijany.

**DEEP STOP:** Wybiera, jeśli wykonujesz głębokie przystanki i który algorytm jest najkorzystniejszy do obliczenia głębokiego przystanku. **OFF:** Brak głębokiego przystanku

**STD:** Metoda standardowa (połowa maksymalnej głębokości przez 2,5 minuty)

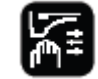

**LAST STOP AT: (1-10):** Głębokość, przy której chcesz przeprowadzić ostatni przystanek dekompresyjny (jeśli nurkowanie jest poza NDL i wymaga przystanków dekompresyjnych) OSTRZEŻENIE: Niniejsza instrukcja NIE zastępuje odpowiedniego szkolenia nurkowego!

## **ALARM (alarmy nurkowe)**

Aby poruszać się po menu postępuj zgodnie z instrukcjami na rysunku po lewej stronie.

**BUZZER (ON/OFF):** Aktywuje / dezaktywuje alarm dźwiękowy ("sygnał dźwiękowy")

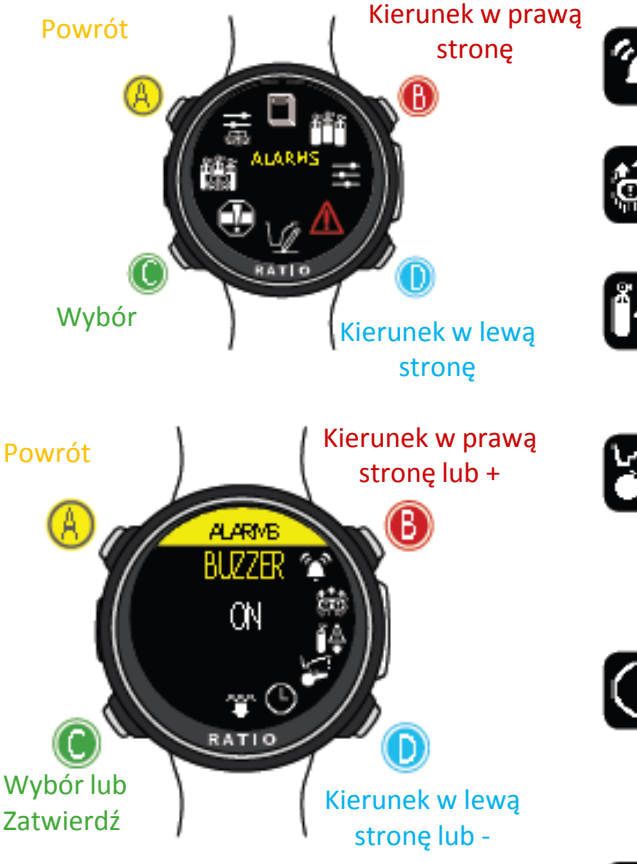

wejść do ustawienia, które chcesz zmienić. (Po wybraniu ustawienia za pomocą C) Użyj przycisków B i D, aby zmienić wartość **ASCENT SPEED (ON/OFF):** Aktywuje / dezaktywuje alarm w przypadku szybkiego wynurzania.

**MOD (ON/OFF):** Aktywuje / dezaktywuje alarm w przypadku przekroczenia MOD mieszanki, którą aktualnie oddychasz.

**DECO VIOL (Deco Violation):** Aktywuje / dezaktywuje alarm naruszenia obowiązkowego przystanku dekompresyjnego. w przypadku naruszenia PRZYSTANKU GŁĘBOKIEGO lub PRZYSTANKU BEZPIECZEŃSTWA alarm nie jest aktywny, ponieważ nie są one obowiązkowe.

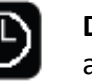

**DIVE TIME:** Wskazuje czas w minutach (maks. 360 minut), po upływie którego włącza się alarm dźwiękowy. (Uwaga: w przypadku tego rodzaju alarmu nie można włączyć alarmu wizualnego). Jeśli jest ustawiony na 0, alarm jest dezaktywowany.

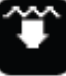

**DIVE DEPTH:** Wskazuje głębokość w metrach, która po upływie alarmu dźwiękowego jest aktywowana. (Uwaga: w przypadku tego rodzaju alarmu nie można aktywować wizualnego). Jeśli jest ustawiony na 0, alarm jest dezaktywowany. Użyj B i D, aby wybrać ustawienie, użyj C, aby

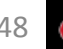

### **PLANNER (NDL dla nurkowań bezdekompresyjnych)**

Aby poruszać się po menu postępuj zgodnie z instrukcjami na rysunku po lewej stronie.

Kierunek w prawą

stronę lub +

Kierunek w prawą stronę lub +

B)

Kierunek w lewą stronę lub -

Kierunek w lewą stronę lub -

RATIO iDive Color tworzy kompletny planer dla nurkowań dla BUL i VPM stronę Kierunek w lewą stronę

Uwaga: Aby zmienić parametry nurkowania, ustaw urządzenie zgodnie z potrzebą w menu DIVE SET i menu MIX Kierunek w prawą

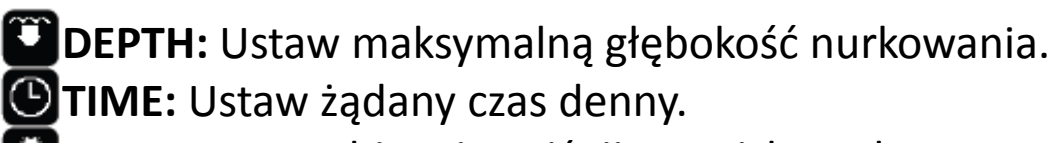

**EVALUATE:** Wybierz i naciśnij przycisk D, aby przetworzyć

**Czy wiesz, że?:** Możesz naciskać przycisk C lub D, aby szybciej zmieniać wartości w iDive Color.

**Evaluate:** rozpoczyna symulację (poczekaj aż słowo "processing" zniknie) Jeśli nurkowanie mieści się w zakresie parametrów bezpieczeństwa:

Jeśli nurkowanie mieści się w zakresie parametrów bezpieczeństwa:

**NDL:** Pozostały czas braku dekompresji (po ustawionym czasie).

**CNS:%** nagromadzonego OUN.

**OTU:%** zgromadzonej OTU.

**MIX QTY:** wartość mieszanki wyrażona w litrach, która jest prawdopodobnie potrzebna do nurkowania

UWAGA: Ilość użytego gazu jest jedynie przybliżona i odnosi się do standardowego zastosowania. Weź pod uwagę informacje na temat ilości używanego gazu podane przez Twoją Certyfikowaną Federację nurkową.

Użyj B i D, aby wybrać ustawienie, użyj C, aby wejść do ustawienia, które chcesz zmienić. (Po wybraniu ustawienia za pomocą C) Użyj przycisków B i D, aby zmienić wartość

**RANE** 

18

RATIO

HDI.  $28:$ **GIS**  $0\%$ **CTU** -6 MDX 1400L RATIO

Powrót

Wybór

Powrót

Powrót

Wybór lub Zatwierdź

Wybór lub Zatwierdź

ustawienia i naciśnij C, aby potwierdzić zmiany.

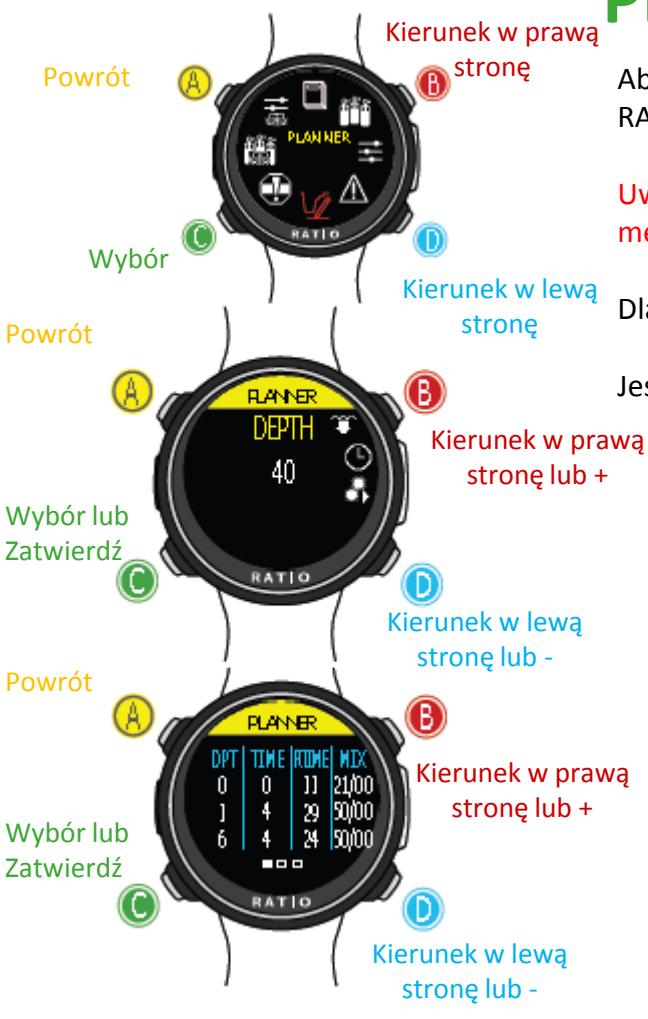

Użyj B i D, aby wybrać ustawienie, użyj C, aby wejść do ustawienia, które chcesz zmienić. (Po wybraniu ustawienia za pomocą C) Użyj przycisków B i D, aby zmienić wartość

ustawienia i naciśnij C, aby potwierdzić zmiany.

### **PLANNER (Planer dekompresji)**

Aby poruszać się po menu postępuj zgodnie z instrukcjami na rysunku po lewej stronie. RATIO iDive Color integruje kompletny planer dla kwadratowych nurkowań dla BUL i VPM

Uwaga: Aby zmienić parametry nurkowania, ustaw urządzenie zgodnie z potrzebą wchodząc do menu DIVE SET i menu MIX

Dla GŁĘBOKOŚCI, czasu i EVALUATION wróć do "Planner NDL" (poprzednia strona)

Jeśli płetwonurek znajduje się poza parametrami bezpieczeństwa:

- **DEPTH:** Wskazuje głębokość przystanku dekompresyjnego (w metrach, jeśli nie jest modyfikowana)
	- **TIME:** Wskazuje czas trwania przystanku dekompresyjnego (w minutach) **RTIME:** Wskazuje czas pracy (czas od początku nurkowania
- **MIX:** Wskazuje mieszaninę użytą do obliczenia dekompresji (do ustawienia w menu MIX

Naciśnij przycisk **D**, aby przejść do następnego ekranu, aby wizualizować CNS lub OTU.

UWAGA: planer wykorzystuje 18 mt / min jako prędkość zniżania i 9 mt / min jako prędkość wynurzania do obliczeń dekompresyjnych.

iDive Color podświetli na czerwono przystanek dekompresyjny, jeśli planowany PpO2 przekroczy próg maksymalny.

UWAGA: Funkcja Planer nie realizuje profilu "walidacja", tzn. Nie bierze pod uwagę możliwej nadwyżki CNS, limitów wolumetrycznej dostępności mieszanek, możliwej izobarycznej dyfuzji licznika z powodu zmiany mieszanki.

50 Aby właściwie zaplanować nurkowanie techniczne, konieczne jest odpowiednie przeszkolenie. W razie wątpliwości dotyczących planowania nurkowania należy odwołać się do swojego instruktora lub agencji certyfikacyjnej nurkowania, do której należysz.

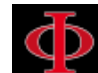

#### tylko dla iDive Color Tech +

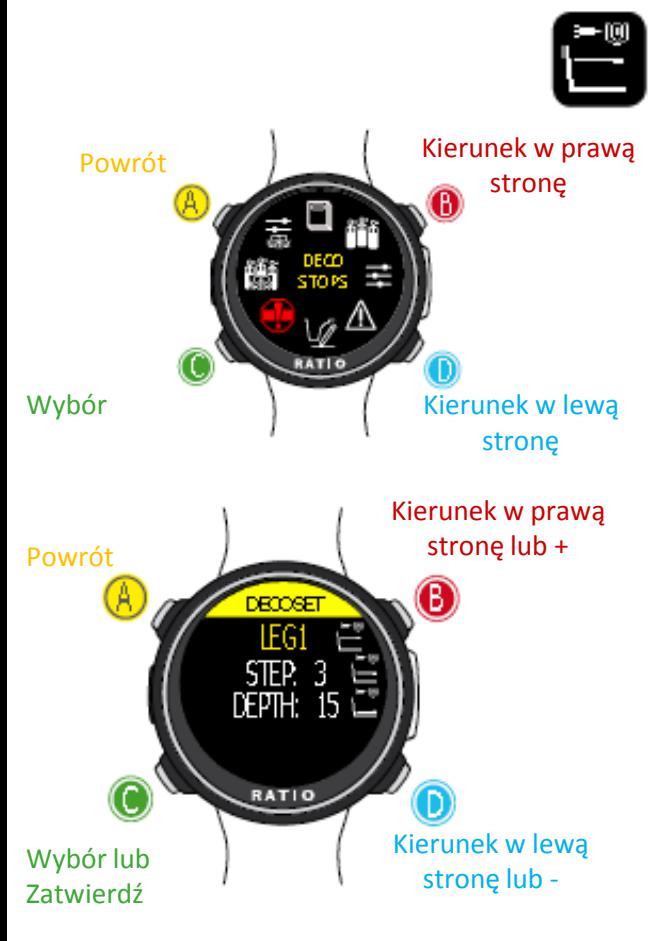

Użyj B i D, aby wybrać ustawienie, użyj C, aby wejść do ustawienia, które chcesz zmienić. (Po wybraniu ustawienia za pomocą C) Użyj przycisków B i D, aby zmienić wartość

ustawienia i naciśnij C, aby potwierdzić zmiany.

#### OSTRZEŻENIE: Niniejsza instrukcja NIE zastępuje odpowiedniego szkolenia nurkowego!

#### **PRZYSTANKI DEKOMPRESYJNE(tylko dla iDive Color Tech +)**

Cały profil nurkowania jest podzielony na 3 strefy głębokości.

**LEG1:** Pierwsza strefa: od powierzchni do głębokości DEPTH1. **LEG2:** Druga strefa: od DEPTH1 do DEPTH 2.

**LEG3:** Trzecia strefa: od DEPTH2 do maksymalnej głębokości osiągniętej podczas nurkowania

Dla każdej strefy głębokości można określić, który krok dekompresyjny należy zastosować do obliczenia różnych przystanków w tej strefie za pomocą parametrów STEP1, STEP2, STEP3.

#### przykład: **LEG1= STEP:3 / DEPTH:15 - LEG2= STEP:3 / DEPTH:48 - LEG3=STEP:5**

Przy tych ustawieniach, dla głębokości poniżej 48 m, przystanki będą oddalone od siebie o 5 mt; przystanki zawarte między 48 m a 15 mt będą oddalone od 3 m, podczas gdy przystanki między 15 m a powierzchnią będą oddalone od 3 mt.

#### **Czy wiesz, że?:**

Aby wymusić ostatni przystanek na określonej głębokości (np. 6 m), możesz ustawić STEP1 = 6 $mt a$  DFPTH1 = 6 $mt$ 

#### **Czy wiesz, że?:**

Możesz naciskać przyciski iDive Color, aby szybciej zmieniać dane.

Parametry STEP można modyfikować na etapie 1,0 mt. Parametry DEPTH można modyfikować na etapie 1,0 mt.

#### **Czy wiesz, że?:**

Jeśli masz jakiekolwiek wątpliwości dotyczące ustawień urządzenia, możesz wrócić do ustawień fabrycznych z menu DEFAULT

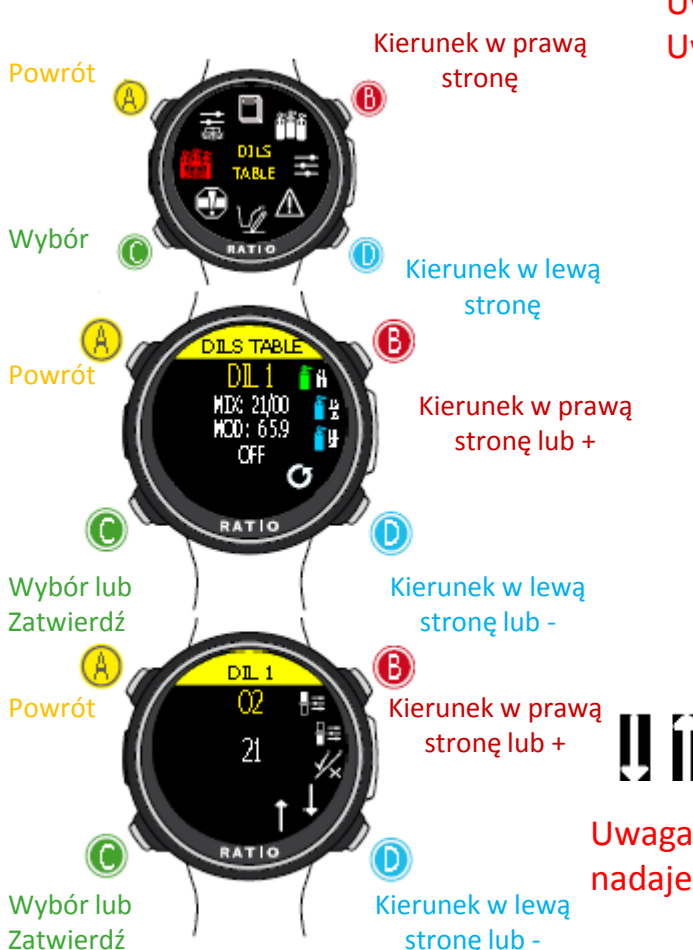

Użyj B i D, aby wybrać ustawienie, użyj C, aby wejść do ustawienia, które chcesz zmienić. (Po wybraniu ustawienia za pomocą C) Użyj przycisków B i D, aby zmienić wartość

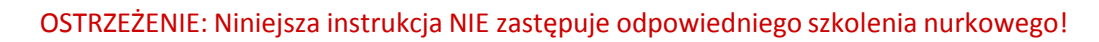

### tylko dla iDive Color Tech <sup>+</sup> **DIL (Diluenty) (tylko dla modelu iDive Tech+)**

Uwaga: Diluenty są aktywne tylko jeśli DIVE SET -> ALGO is BUL/CC lub VPM/CC Uwaga: Diluent 1 jest zawsze pozycją startową.

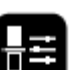

**O2%:** Określa procentową zawartość tlenu (Oxygen) w mieszance Min. 7% Max. 100%

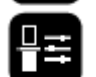

**HE%:** Określa procentową zawartość Helu (He) w mieszance Min. 0% Max. 95%

MOD: Określa maksymalną głębokość dla stworzonej mieszanki. MOD jest automatycznie przeliczany cały czas kiedy zmieniają się wartości O2% lub HE%.

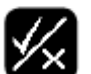

**ENABLE / DISABLE:** Wskazuje, czy mieszankę należy użyć jako dekompresyjną, czy nie. Jeśli ustawiono na TAK, urządzenie bierze pod uwagę zmianę mieszanki w obliczeniach dekompresji na głębokości wskazanej przez MOD (włączone zbiorniki są wyświetlane w kolorze **ZIELONYM**. Jeśli ustawionO na NIE, tabela mieszanek jest nieaktywna (wyświetlone na **NIEBIESKO**)

### **PRZEJDŹ DO POPRZEDNIEJ LUB NASTĘPNEJ MIESZANKI**

Uwaga: Tryb Rebreather (CCR) tylko dla nurkowań z Rebreather. Tryb CCR nie nadaje się do nurkowań w obiegu otwartym (OC)!

Uwaga: Nurkowanie z Rebreather wymaga specjalnego przeszkolenia. Nurkowanie z urządzeniem Rebreather bez odpowiedniego przeszkolenia lub bez należytej ostrożności może spowodować obrażenia lub śmierć. Skontaktuj się ze swoim instruktorem, aby dowiedzieć się, jak ustawić właściwe diulenty.

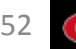

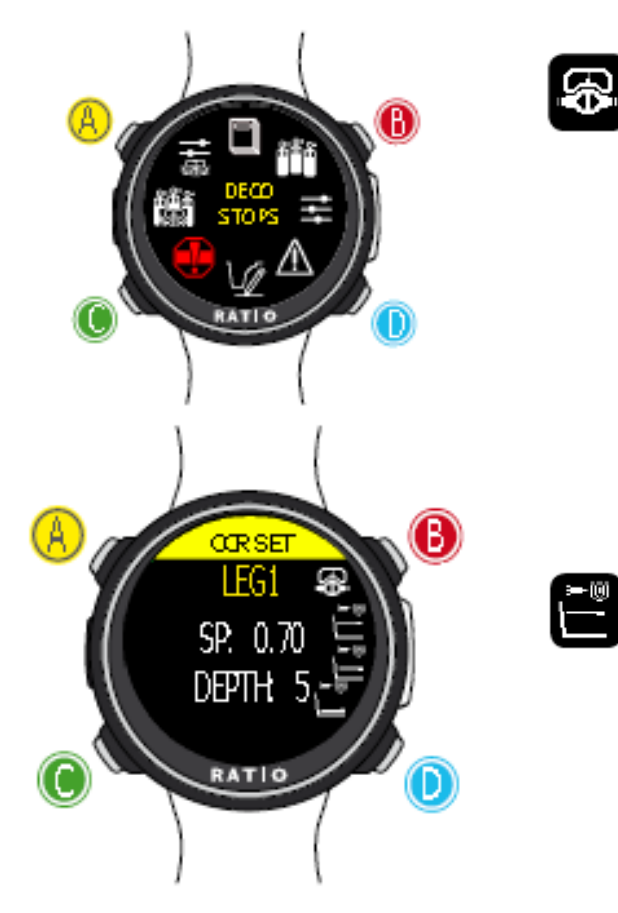

Użyj B i D, aby wybrać ustawienie, użyj C, aby wejść do ustawienia, które chcesz zmienić. (Po wybraniu ustawienia za pomocą C) Użyj przycisków B i D, aby zmienić wartość ustawienia i naciśnij C, aby

potwierdzić zmiany.

OSTRZEŻENIE: Niniejsza instrukcja NIE zastępuje odpowiedniego szkolenia nurkowego!

## tylko dla iDive Color Tech <sup>+</sup> **CCR SET (tylko dla iDive Color Tech +)**

UWAGA: ZESTAW CCR jest aktywny WYŁĄCZNIE, jeśli zestaw NURKOWY -> ALGO to BUL / CC lub VPM / CC

#### **CCR SP MODE (TRYB SETPOINT):**

**AUTO** = Podczas nurkowania iDive Color Tech + automatycznie przełączy się z LEG1-SP na LEG2-SP LEG1-DEPTH, z LEG2-SP na LEG3-SP na LEG2-DEPTH 2 i (podczas wynurzania) z LEG3-SP na LEG2 -SP na LEG2-DEPTH i LEG2-SP na LEG1-SP na LEG1-DEPTH.

**MAN** = Set Point musi być zarządzany ręcznie podczas nurkowania.

(Patrz "Zmiana punktu nastawy podczas nurkowania" w tym podręczniku) Podczas nurkowania możesz przełączyć się z AUTO na MAN, Podczas nurkowania NIE można przełączać z MAN na AUTO. (Patrz "Zmiana Set Point podczas nurkowania" w tym podręczniku)

**LEG1:** Pierwsza strefa: Set Point (SP) do zastosowania od powierzchni do głębokości DEPTH1.

**LEG2:** Druga strefa: Set Point (SP), zastosowanie od DEPTH1 do DEPTH 2. **LEG3:** Trzecia strefa: Set Point (SP) zastosowanie od DEPTH2 do maksymalnej głębokości osiągniętej podczas nurkowania

**SP (SETPOINT):** Range 0.40 a 1.60 (step 0.05) **DEPTH:** Głębokość w mt lub ft (step 1mt)

**Uwaga:** Włącz tryb Rebreather (CCR) tylko dla nurkowań z Rebreather**. Tryb CCR nie nadaje się do nurkowań w obwodzie otwartym!**

53 **Uwaga:** Nurkowanie z Rebreather wymaga specjalnego przeszkolenia !!! Nurkowanie z urządzeniem Rebreather bez odpowiedniego przeszkolenia lub bez należytej ostrożności może spowodować obrażenia lub śmierć.

Skontaktuj się ze swoim instruktorem, aby uzyskać instrukcje na temat ustawiania SET POINT.

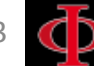

## **Kompas (na powierzchni)**

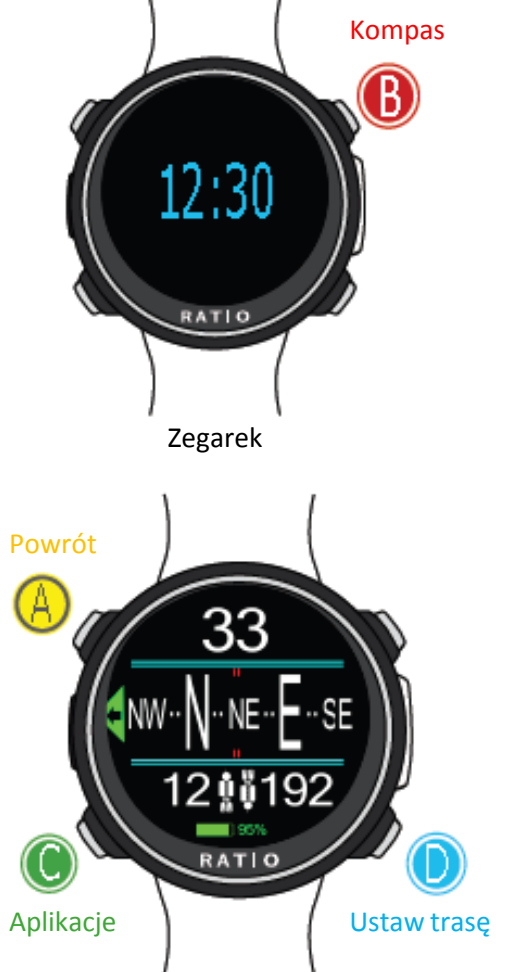

**UWAGA:**

Kompas działa poprawnie tylko wtedy, gdy została wykonana kalibracja poprawnie. Zobacz menu COMPASS

Aby poruszać się po menu postępuj zgodnie z instrukcjami na rysunku po lewej stronie

Rozdzielczość kompasu: 1 ° Dokładność kompasu: +/- 1 ° Naciśnij przycisk **D**, aby zapamiętać bieżącą trasę

W trybie "Kompas" iDive pokazuje: **KIERUNEK** (na środku): aktualny kierunek wyrażony w stopniach (°) **KOMPAS GRAFICZNY** (na środku): kompas graficzny ze wskazaniami trasy.

Kierunek w trasie (+/- 5 ° w porównaniu z jednym ustawionym za pomocą **D**)

Wskazuje kierunek, w którym należy podążać, aby znaleźć ustaloną trasę

U U Kierunek odwrotny (+/- 5 ° w stosunku do ustawionej trasy odwrotnej)

Aktualna ustawiona trasa

Odwrotność wyznaczonej trasy

#### **Czy wiesz, że?:**

П

Kompas RATIO iDive jest kompensowany przez akcelerometry. iDive może automatycznie kompensować nachylenie ręki do kąta 85 ° w stosunku do pozycji poziomej.

# iDive Color podczas nurkowania

Gdy iDive Color jest w trybie oglądania, aktywuje tryb nurkowania automatycznie, po przekroczeniu określonej głębokości. Aby nurkować w trybie GAUGE lub FREE, wybierz żądany tryb w menu DIVE SET

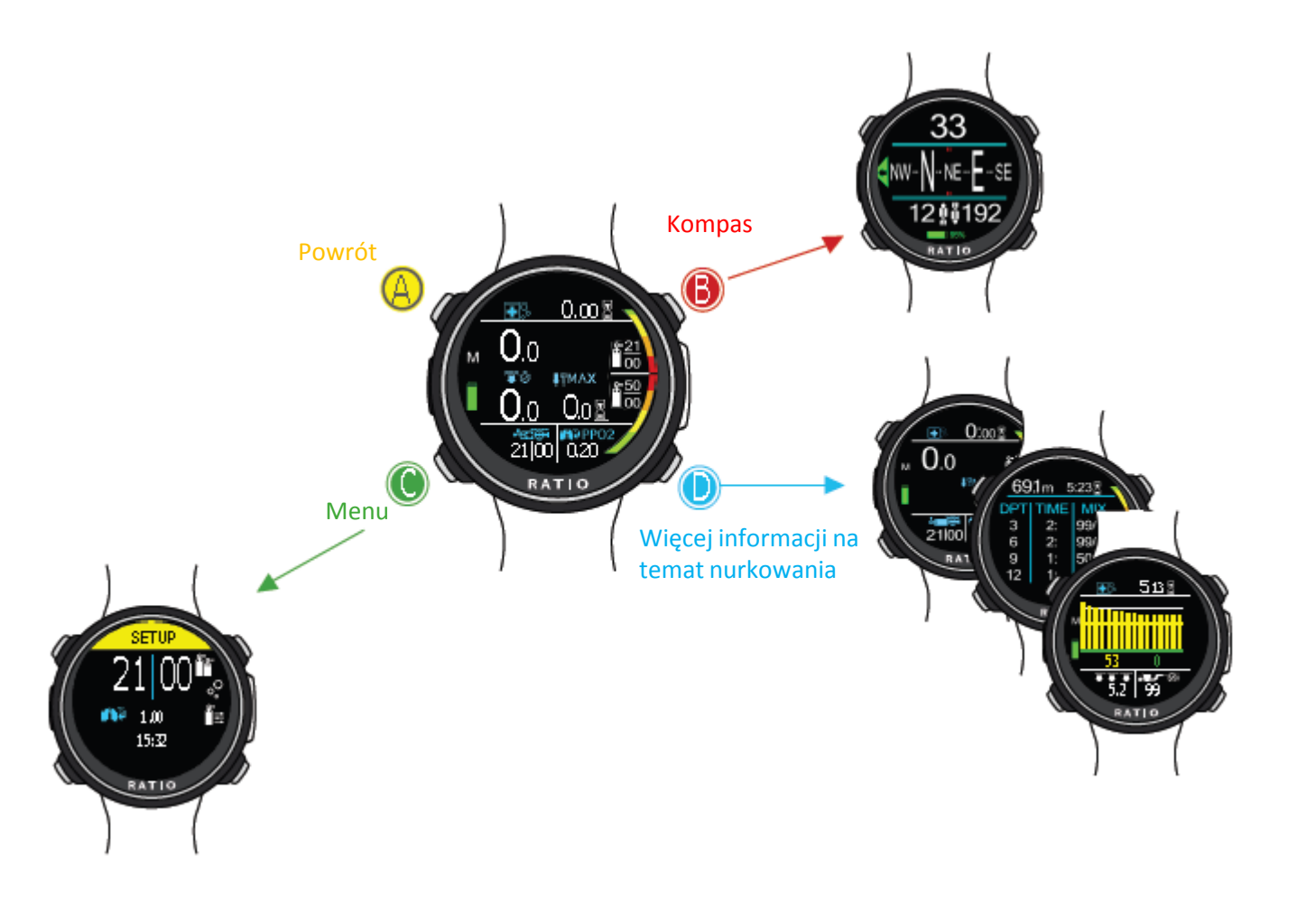

### **Ekran nurkowy Główne dane i NDL**

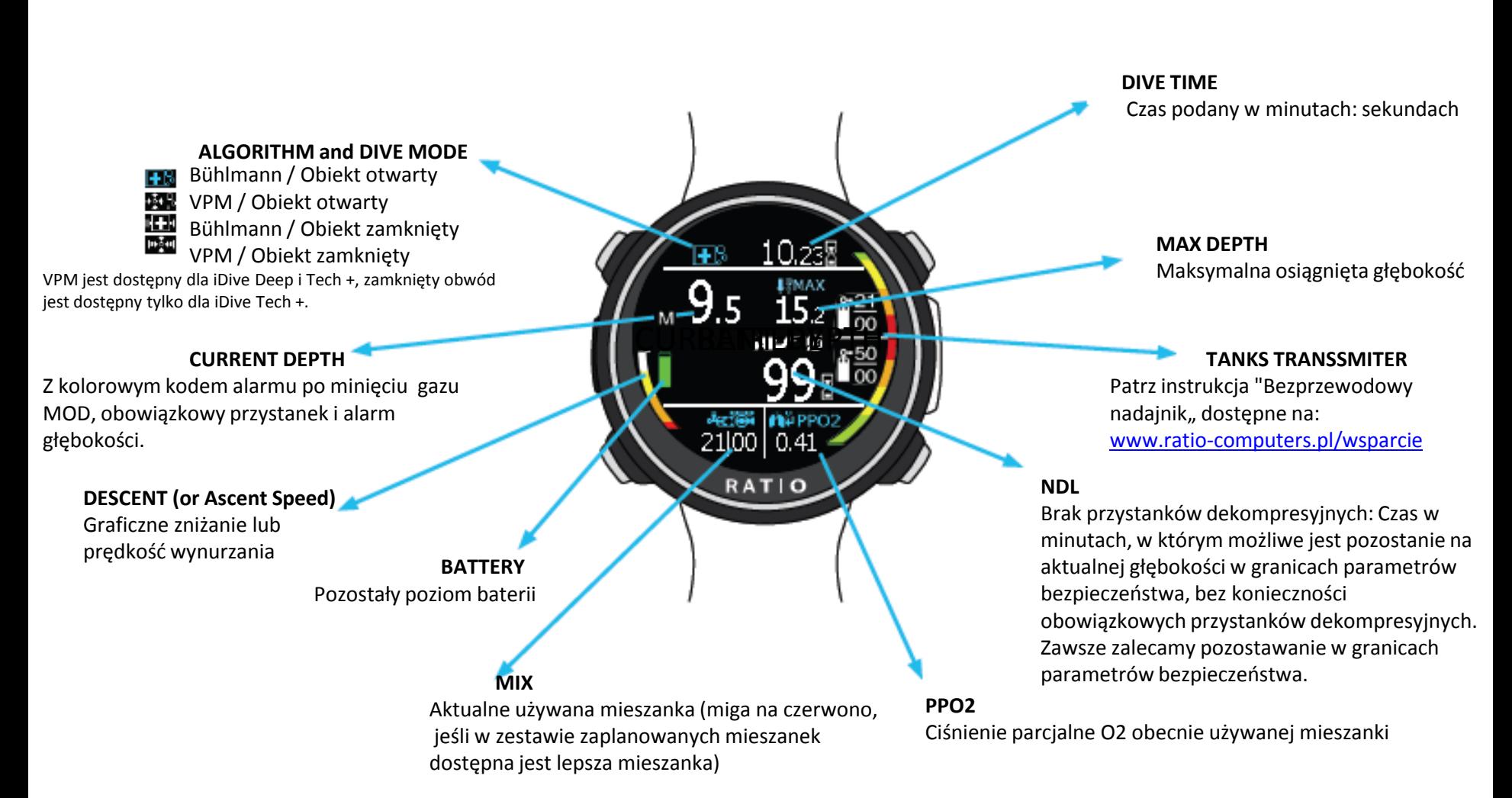

# ≹5.2∜ 21100 0.41 RATIO 21100 0.41 000 **RATIO**  $\geq$ ਨਾਤਾ ਅ

### **Obowiązkowe zatrzymanie dekompresji**

Jeśli wymagane są obowiązkowe przystanki dekompresyjne: **TTS:** czas do wynurzenia. Całkowity czas wynurzania. **STOP:** Następna obowiązkowa głębokość przystanku. **TIME:** Minuty odnoszące się do następnego przystanku bezpieczeństwa (miga na czerwono)

### **Przystanek bezpieczeństwa**

**Safety Stop:** Jeśli aktywowany jest przystanek bezpieczeństwa (zalecany dla wszelkiego rodzaju nurkowań), zostanie on wyświetlony na centralnej linii komputera podczas wynurzania, zaczynając od głębokości 9 mt. (Przystanek bezpieczeństwa jest automatycznie pomijany, jeśli nurkowanie wymagało obowiązkowego zatrzymania dekompresyjnego, nawet jeśli podczas przystanku został wycofany obowiązkowy przystanek dekompresyjny). Możesz ustawić głębokość i czas przystanku bezpieczeństwa w menu DIVE SET 2.

**Safety Duration:** Czas trwania przystanku bezpieczeństwa (minuty) **STOP:** Głębokość przystanku bezpieczeństwa. **NDL:** Nurkowanie bezdekompresyjne

### **Głęboki przystanek bezpieczeństwa (Deep Stop)**

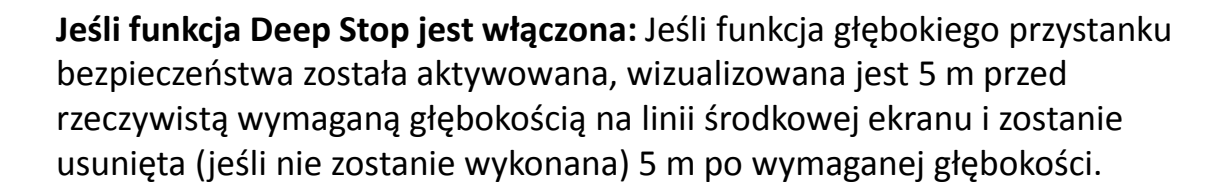

W przypadku wykonywania przystanku bezpieczeństwa w nurkowaniach NDL, czas NDL pozostanie widoczny na prawej części ekranu na czarnym tle.

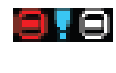

 $0.46$ 

RATIO

**Deep Stop Duration:** Czas trwania głębokiego przystanku bezpieczeństwa (minuty)

**STOP:** Głębokość przystanku bezpieczeństwa.

**NDL:** Nurkowanie bezdekompresyjne lub

#### 反凹所内

**TTS:** Czas do wynurzenia (w przypadku, gdy przystanek bezpieczeństwa jest przeprowadzany w nurkowaniach z obowiązkowymi przystankami dekompresyjnymi (niezalecane))

Głębokie przystanek bezpieczeństwa nie jest obowiązkowy i w przypadku jego pominięcia, nawet po jego ustawieniu, nie ma to wpływu na prawidłowe obliczenia dekompresyjne iDive.

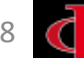

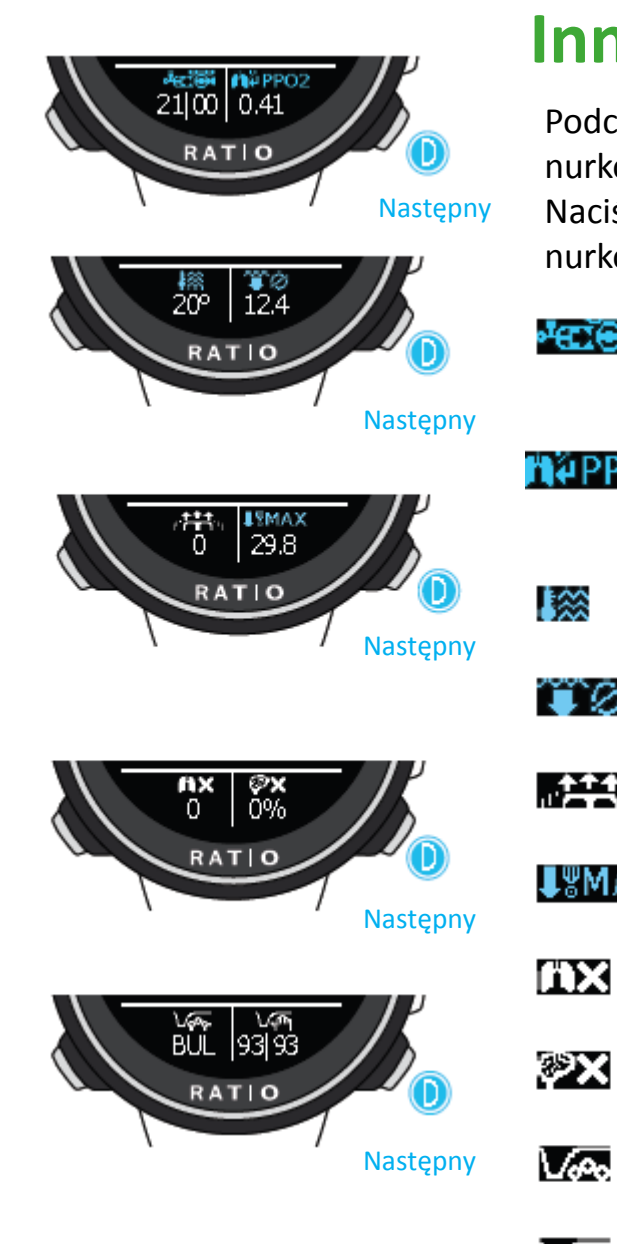

### **Inne informacje na temat nurkowania**

Podczas nurkowania w OC można wyświetlić inne informacje o bieżącym nurkowaniu. Naciśnij **D**, aby przewinąć dostępne informacje (pętla włączona). Naciśnij przycisk **A** (w lewym górnym rogu), aby wrócić do głównego ekranu nurkowania w dowolnym momencie.

#### **MIX**  \*ere

Mieszanka aktualnie używana (miga na czerwono, jeśli w zestawie zaplanowanych mieszanek dostępna jako lepsza mieszanka).

### **PPO2** PpO2

 Ciśnienie cząstkowe O2 aktualnie wdychanej mieszanki (miga na czerwono, gdy maksymalna PPO2 mieszanki jest przekroczone)

#### **Temperatura**

Aktualna temperatura wody

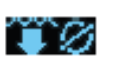

#### **Średnia głębokość**

Średnia głębokość nurkowania

#### **Prędkość** 心并不。

Szybkość wynurzania lub zniżania wyrażona w mt / min (lub ft / min)

#### **Maksymalna głębokość**

UWAX Maksymalna osiągnięta głębokość

#### **OTU** ľХ

Skumulowana OTU

#### **CNS**

Skumulowany % CNS

#### **Algorytm**

Algorytm obecnie w użyciu (Buhlmann lub VPM)

#### **Ustawienia algorytmu** ∨∾

(Poziomy dla iDive Easy i iDive Deep,

Gradient lub Krytyczna Wielkość Bąbelkowa dla iDive Tech +)

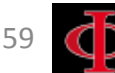

### **Aktualny profil nurkowania:**

**Profil graficzny:** Graficzny profil czasu rzeczywistego

Średnia głębokość  $\mathbb{T}\mathscr{D}$ **WAXI Maksymalna głębokość FIFIFI** Aktualna głębokość NDL (jeśli Jesteś w dekompresji)

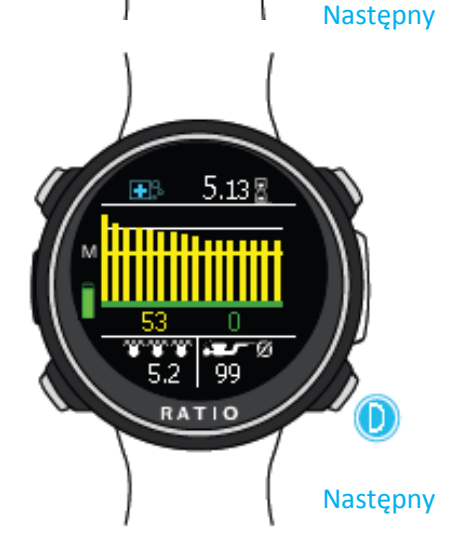

 $5.13B$ 

### **Nasycenie tkanek podczas nurkowania:**

Schemat przedstawia 16 tkanek, które są brane pod uwagę przez dwa algorytmy dekompresyjne (BUL lub VPM).

Żółte linie reprezentują poziomy azotu. (Wyższa wartość jest pokazana na żółto) Zielone linie reprezentują poziomy helu (jeśli są obecne) (wyższa wartość jest pokazana na zielono)

Biała linia przedstawia ciśnienie otoczenia na powierzchni na początku nurkowania. Nasycenie różnych tkanek, reprezentowane przez żółte / zielone linie, przedstawia bezwładnościowe ciśnienie cząstkowe w porównaniu do ciśnienia otoczenia na powierzchni.

W przypadku deko, tkanka tego dokładnego momentu jest podświetlona czerwonym prostokątem.

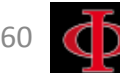

### **Tabela dekompresyjnego podczas nurkowania**

To menu jest dostępne tylko wtedy, gdy podczas nurkowania wpadłeś w dekompresję.

Jeśli Twoje nurkowanie wymaga więcej niż 5 przystanków dekompresyjnych, naciśnij **D**, aby wyświetlić następny obraz w ekranie.

W tym menu można zwizualizować wszystkie przystanki dekompresyjne i mieszanki, które mogą być użyte spośród oczekiwanych dla bieżącego statusu nurkowania.

Przystanki dekompresyjne są aktualizowane w czasie rzeczywistym.

Dla każdego obowiązkowego przystanku dekompresyjnego iDive pokazuje:

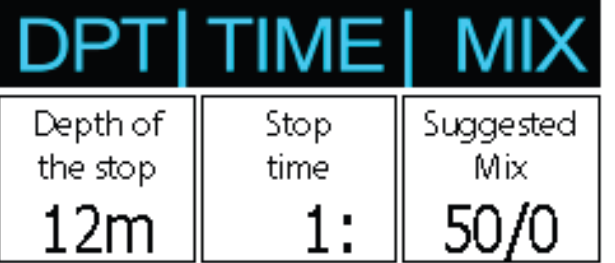

61 Safety Stop i Deep Stop, ponieważ nie są obowiązkowe, nie są pokazane w tabeli dekompresyjnej, nawet jeśli zostaną zasugerowane nurkowi podczas nurkowania.

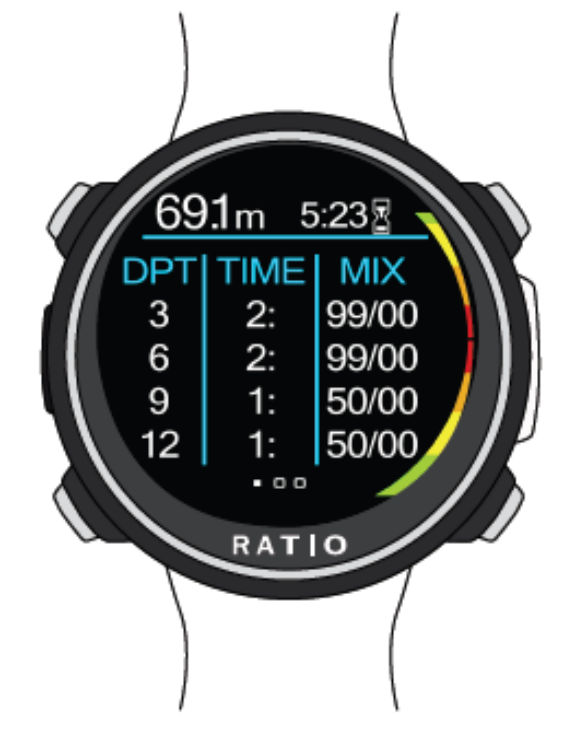

## **Kompas (podczas nurkowania)**

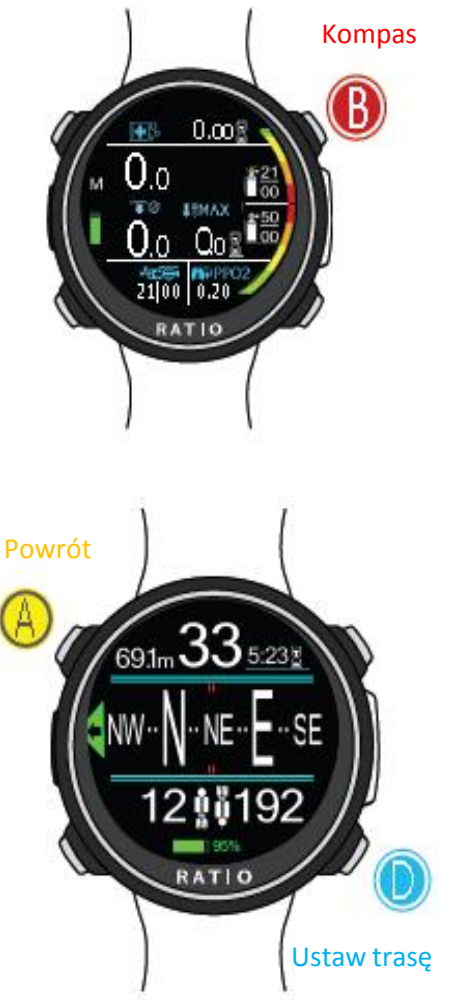

Aby poruszać się po menu postępuj zgodnie z instrukcjami na rysunku po lewej stronie

Rozdzielczość kompasu: 1 ° Dokładność kompasu: +/- 1 ° Naciśnij przycisk **D**, aby zapamiętać bieżącą trasę

**KIERUNEK** (na środku): aktualny kierunek wyrażony w stopniach (°) **Aktualna głębokość** (w lewym górnym rogu): aktualna głębokość w mt lub ft **Czas nurkowania** (prawa strona): aktualny czas nurkowania w minutach: sekundach

**KOMPAS GRAFICZNY** (na środku): kompas graficzny ze wskazaniami trasy.

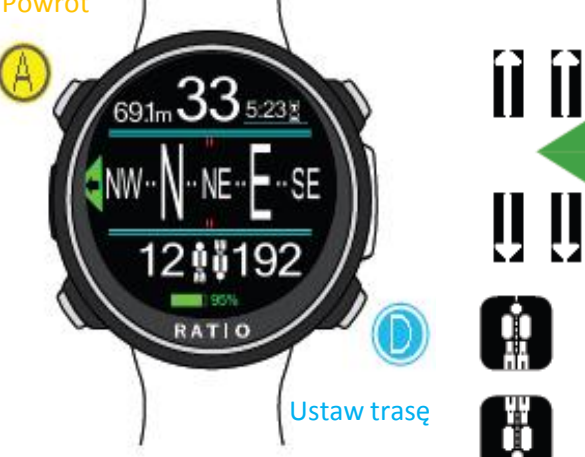

Kierunek w trasie (+/- 5 ° w porównaniu z jednym ustawionym za pomocą **D**)

Wskazuje kierunek, w którym należy podążać, aby znaleźć ustaloną trasę

Kierunek odwrotny (+/- 5 ° w stosunku do ustawionej trasy odwrotnej)

Aktualna ustawiona trasa

Odwrotność wyznaczonej trasy

#### **UWAGA:**

Kompas działa poprawnie tylko wtedy, gdy została wykonana kalibracja poprawnie. Zobacz menu COMPASS

OSTRZEŻENIE: Niniejsza instrukcja NIE zastępuje odpowiedniego szkolenia nurkowego!

### **Zmiana mieszanki podczas nurkowania**

Jeśli ustawione zostaną mieszanki dekompresyjne, komputer ostrzeże użytkownika, gdy jest odpowiedni moment na zmianę mieszanki, powodując miganie obszaru MIX (w lewym dolnym rogu ekranu głównego) (patrz zdjęcie).

Naciskając przycisk **C** masz dostęp do ekranu CHANGE MIX (tylko, jeśli lepsza mieszanka jest dostępna i miga parametr MIX) Aby potwierdzić zmianę mieszanki, wybierz TAK (na czerwono) i naciśnij **D**. Aby odmówić zmianie mieszanki wybierz NIE (na czerwono ) za pomocą **C** i naciśnij **D**. Po potwierdzeniu zmiany nowa mieszanka zostanie wyświetlona w lewym dolnym rogu ekranu.

Aby potwierdzić zmianę mieszanki, należy nacisnąć sekwencję z ekranu nurkowania, gdy miga napis MIX

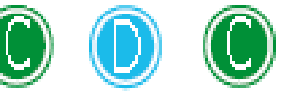

**Co się stanie, jeśli nie będę mógł zmienić mieszanki zgodnie z planem?**

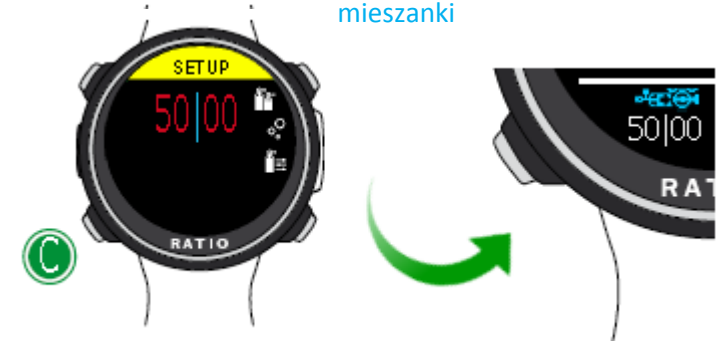

Zmiana

RATIO

Jeśli z jakiegoś powodu nie możesz zmienić gazu zgodnie z planem (np. z powodu awarii butli dekompresyjnej), nie potwierdzaj zmiany gazu w komputerze iDive kiedy proponuję Ci zmianę.

Informacje Deco Stop (TTS, DEEP, STOP) zaczną się zmniejszać, jak tylko czas dekompresji aktywnego gazu pasuje do czasu dekompresji "najlepszej mieszanki", którą planujesz użyć .

Zatwierdź zmiany

Zmiana mieszanki

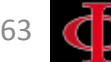

### **Ustawienia zmieniają się podczas nurkowania**

Aby poruszać się po menu, postępuj zgodnie z instrukcjami pokazanymi na rysunku po lewej stronie

Wszystkie zmiany muszą zostać potwierdzone, naciskając przycisk **C**.

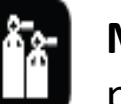

ୃତ

**MIX:** Ręcznie zmiana obecnej mieszanki wybierając z poprzednio ustawiony mieszanek.

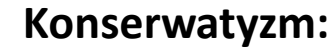

**GFL/GFH (R0 if VPM):** (dla iDive Tech +) Modyfikuje gradienty niski i wysoki, jeśli BUL lub promień Critical Bubble, jeśli VPM. Lv: (dla iDive Easy i iDive Deep) Modyfikuje poziom Portecion (0-5)

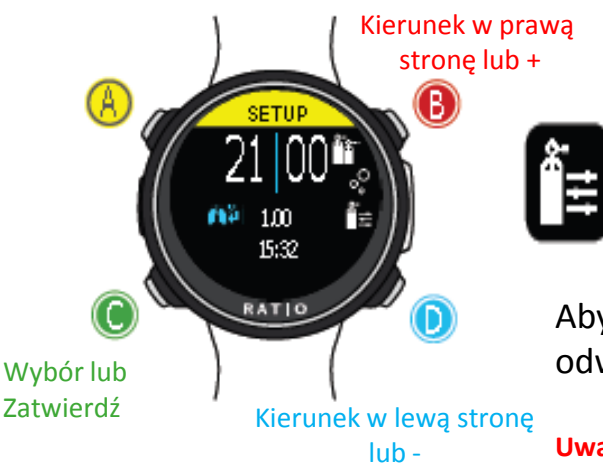

2100 0.41

Menu

### **Ręczna modyfikacja mieszanek**

Umożliwia ręczną modyfikację składu aktywnej mieszanki

Aby dowiedzieć się, jak modyfikować parametry MIX i GFL / GFH (R0) (PS), należy odwołać się do rozdziału DIVE SET tego podręcznika.

**Uwaga:** na następnych stronach wyjaśnimy, jak modyfikować MIX i ustawienia algorytmu podczas nurkowania**. Jednak pamiętaj, że zawsze:**

Aby zmodyfikować Gradienty i Krytyczny Promień Bąbelkowy konieczne jest odpowiednie przeszkolenie! Aby użyć więcej niż jednej mieszanki podczas nurkowania, konieczny jest odpowiednie szkolenie! NIE modyfikuj tych parametrów, jeśli ich nie odbyłeś odpowiedniego szkolenia!

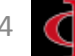

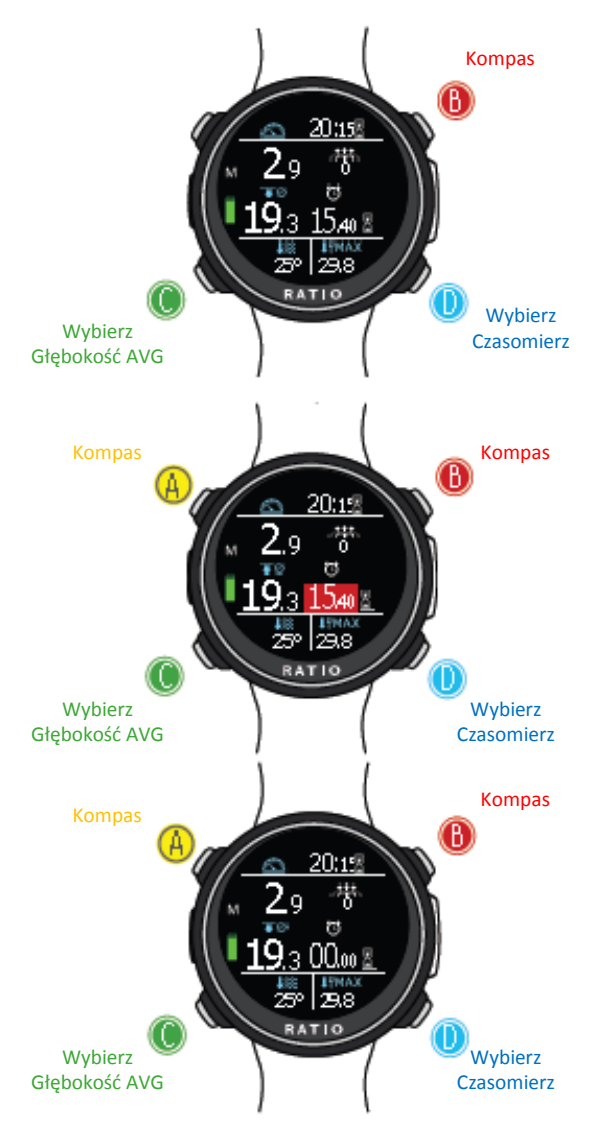

OSTRZEŻENIE: Niniejsza instrukcja NIE zastępuje odpowiedniego szkolenia nurkowego!

#### **TRYB GUAGUE** UWAGA: Aby użyć trybu iDive w trybie GŁĘBOKOŚCIOMIERZA, konieczne jest odpowiednie przeszkolenie!

Podczas nurkowania w trybie GAUGE, iDive pokazuje:

Current Depth (aktualna głębokość )(w lewym górnym rogu): w mt lub ft. Run Time (czas pracy) (w prawym górnym rogu): Czas, który upłynął od początku nurkowania Ascent speed (prędkość wynurzania) (w prawym górnym rogu): Prędkość wynurzania w m/min (lub ft / min).

Resettable Timer (resetowalny czasomierz) (środkowy prawy): mm:ss czasomierz z możliwością resetowania (naciśnij **D**, aby wybrać (podświetlone na czerwono) i **A**, aby zresetować.)

AVG Depth (głębokość AVG) (środek-lewo): Średnia głębokość z możliwością resetowania (naciśnij **C**, aby wybrać (podświetlone na czerwono) i **A**, aby zresetować.)

Temperature (temperatura ) (na dole z lewej strony)Aktualna temperatura. Max depth (maksymalna głębokość) (u dołu po prawej): maksymalna osiągnięta głębokość podczas nurkowania.

iDive oblicza w tle nasycenie i desaturację tkanek również w trybie GAUGE przy użyciu "fałszywej mieszanki" o wysokiej zawartości substancji obojętnych (10/60). Ta wartość jest zarejestrowana w dzienniku. Jeśli po nurkowaniu w GAUGE chcesz przeprowadzić nurkowanie w OC przy użyciu obliczeń dekompresyjnych iDive, komputer uzna nowe nurkowanie za kolejny powtarzalny dzień.

#### Uwaga:

Nawet jeśli iDive przeprowadza obliczenia dekompresyjne w tle, nie mogą być wizualizowane na ekranie i nie wpływają nawet na tryb GAUGE.

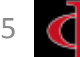

# **Tryb Freediving (Free)**

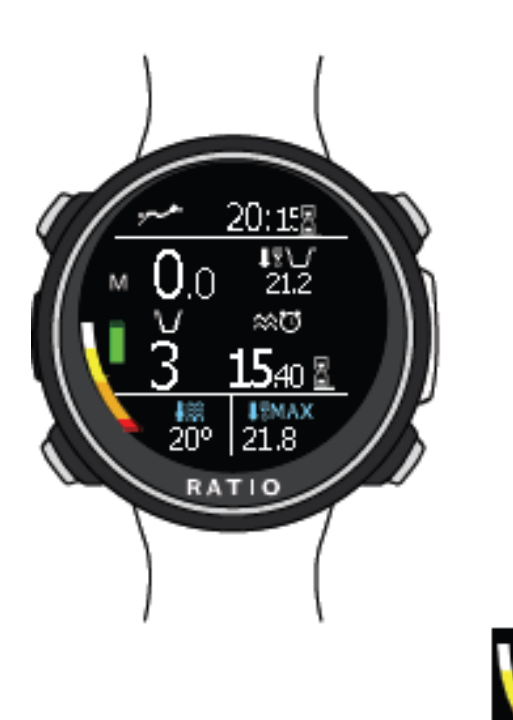

Ostrzeżenie: Ze względów bezpieczeństwa NIE MOŻNA ustawić trybu FREE jako trybu głównego, jeśli minęło co najmniej 12 godzin od ostatniego nurkowania SCUBA lub GAUGE. Urządzenie iDive automatycznie zresetuje tryb SCUBA, jeśli spróbujesz wymusić swoje nurkowanie za pomocą głównego trybu ustawionego na FREE.

**Run Time (Total)** (w prawym górnym rogu): czas trwania sesji nurkowej FREE **Current depth** (w lewym górnym rogu): w metrach stóp

- **Max depth** (w lewym górnym rogu): maksymalna głębokość sesji JА
- **Surf Time:** Czas na powierzchni upłynął od ostatniego zanurzenia. කැල
- **DIVE:** Liczba nurkowań wykonanych w sesji. U
- **Temperature:** temperatura wody.

**Speed:** prędkość wynurzania lub zniżania.

BIAŁA, jeśli prędkość wynurzania wynosi> 8 m / min ŻÓŁTA (Uwaga), jeśli prędkość wynurzania wynosi> 9 m / min CZERWONA (Alarm): jeśli prędkość wynurzania wynosi> 10 m / min

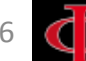

## **iDive Color po nurkowaniu Zakaz latania (No-Fly)**

Latanie po nurkowaniu (OC lub GAUGE), zwiększa ryzyko wystąpienia DCS ze względu na malejące ciśnienie atmosferyczne podczas lotu. Możesz mieć po nurkowaniu kilka małych pęcherzyków, nie powodując żadnych problemów w ciele, na powierzchni po nurkowaniu.

Jeśli jednak lecisz, małe pęcherzyki mogą się rozszerzyć (ze względu na zmniejszenie ciśnienia na wysokości) co może powodować objawy DCS.

W celu zmniejszenia tego ryzyka najlepszymi wskazówkami są:

 $I$   $00:14$ 

05/12/2018 WE

**RATIO** 

•Minimum 12 godzin przerwy na powierzchni przed lotem po pojedynczym nurkowaniu bezdekompresyjnym.

•Minimum 18 godzin przerwy na powierzchni przed lotem po wyjeździe z kilkudniowymi nurkowaniami bezdekompresyjnym.

•Minimum 24 godzin przerwy na powierzchni przed lotem po nurkowaniach dekompresyjnych.

*Powyższe informacje dotyczą nurkowania sportowego i nie powinny mieć zastosowania do nurkowania komercyjnego. Ze względu na złożony charakter DCS nigdy nie latać bezpośrednio po zakończeniu nurkowań ponieważ może to doprowadzić do uszkodzeń ciała lub śmierci.* 

NIEBEZPIECZEŃSTWO: Wskazania te mogą się różnić w związku z nowymi badaniami w tej kwestii. Proszę sprawdzić, czy istnieją nowe wytyczne. Zapytaj o dokładną informację swojego instruktora.

Po każdym nurkowaniu w OC lub GAUGE iDive wyświetla ikonę NO FLY. Ikona NO FLY jest wskaźnikiem statystycznym. W związku z powyższym należy zawsze zapoznać się z najnowszymi wskazówkami dotyczącymi latania po nurkowaniu.

Po nurkowaniu w trybie GAUGE ikona NO FLY pojawi się przez 24 godziny.

## **Informacje o desaturacji**

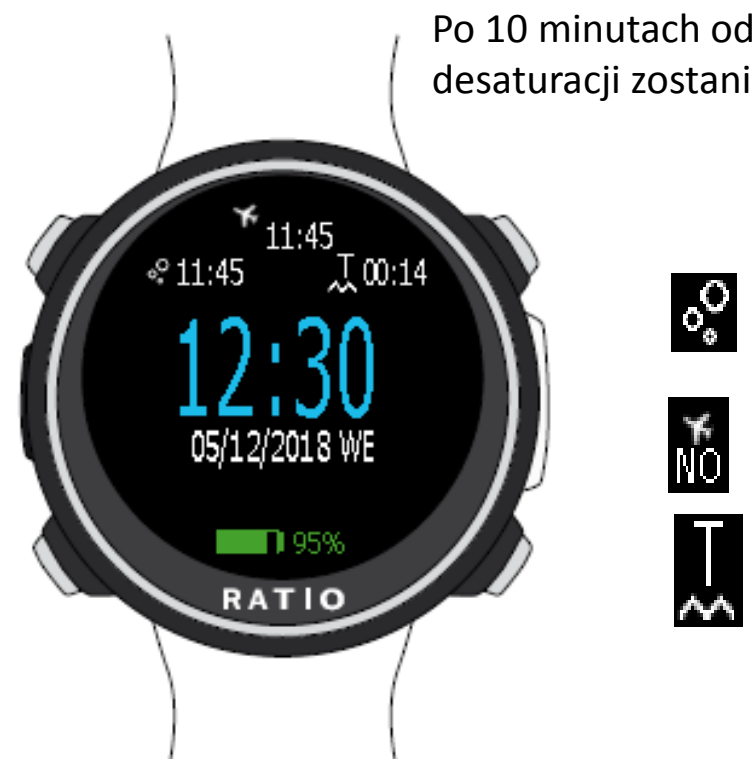

Po 10 minutach od ostatniego nurkowania (OC lub GAUGE) informacja o desaturacji zostanie wyświetlona w TRYBIE NURKOWANIA.

> **Desat: (Desaturacja):** Pozostały czas na (domniemane) zakończenie desaturacji. (hh:mm)

**No Fly: (Zakaz latania):** Pozostały czas zakazu latania

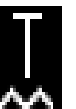

**Surftime:** Czas na powierzchni od ostatniego nurkowania.

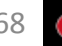

### **Podłącz urządzenie iDive Color do komputera PC lub Mac**

Podłącz urządzenie iDive Color do komputera PC / Mac, aby pobrać swój logbook i wykonać aktualizacje

#### **Aby podłączyć urządzenie iDive Color do komputera** PC **lub** Mac**, wymagany jest zestaw narzędzi RATIO.**

(DiveLogger 3 i DiveLogger 4 nie będą działać z iDive COLOR)

### **Możesz pobrać RATIO ToolBox ze strony internetowej**: <http://www.ratio-computers.pl/wsparcie> Tuturiale, rozwiązywanie problemów i często zadawane pytania są również dostępne na stronie internetowej: [www.ratio-computers.pl](http://www.ratio-computers.pl/)

Aby uzyskać dalszą pomoc napisz do: [serwis@divesystem.pl](mailto:serwis@divesystem.pl)

## **Zaktualizuj swój iDive Color**

Bardzo ważne jest, aby system iDive Color był zawsze aktualny.

Subskrybuj usługę "Aktualizuj alerty" bezpłatnie, postępując zgodnie z instrukcjami na następnej stronie.

iDive Color można podłączyć za pomocą kabla USB do komputera PC lub komputera Mac w celu aktualizacji urządzenia.

**Uwaga:** Podczas aktualizacji nowa wersja systemu operacyjnego zastąpi starą wersję systemu operacyjnego. Po aktualizacji zawsze:

- Sprawdź, czy Twoje ustawienia nurkowania są takie, jakich potrzebujesz do następnego nurkowania (mieszanki, ustawienia algorytmu itp.)

- Rozważ, że będziesz musiał skalibrować kompas. (patrz strona COMPASS tej instrukcji)

- Rozważ, że po aktualizacji, iDive Color będzie "Reset ustawień domyślnych" (zarówno ustawienia, jak i tkanki)

(patrz strona "RESET TO DEFAULT" niniejszej instrukcji)

- Rozważ przeprowadzenie pełnego doładowania systemu iDive Color (nie obowiązkowe, ale jest zalecane)

Większe wsparcie można znaleźć tutaj:

<http://www.ratio-computers.pl/wsparcie>

# **Ostrzeżenie!**

Aby otrzymać wszystkie aktualizacje tego podręcznika i powiadomienia o aktualizacjach iDive Color przez e-mail, proszę wysłać wiadomość o treści "KOLOR" na podany adres: [serwis@divesystem.pl](mailto:serwis@divesystem.pl) Ta usługa jest zalecana i jest całkowicie bezpłatna.

Aby uzyskać dalsze wsparcie, zobacz filmy instruktażowe, które będą wkrótce dostępne na [www.ratio-computers.pl](http://www.ratio-computers.pl/)

W celu uzyskania dalszej pomocy pisz do: [serwis@divesystem.pl](mailto:serwis@divesystem.pl)

© 2019 - MMXIX Powielanie, nawet częściowe, bez uprzedniej zgody jest surowo zabronione RATIO® Computers.

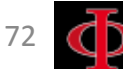